Line Followingwith the QTI Sensors

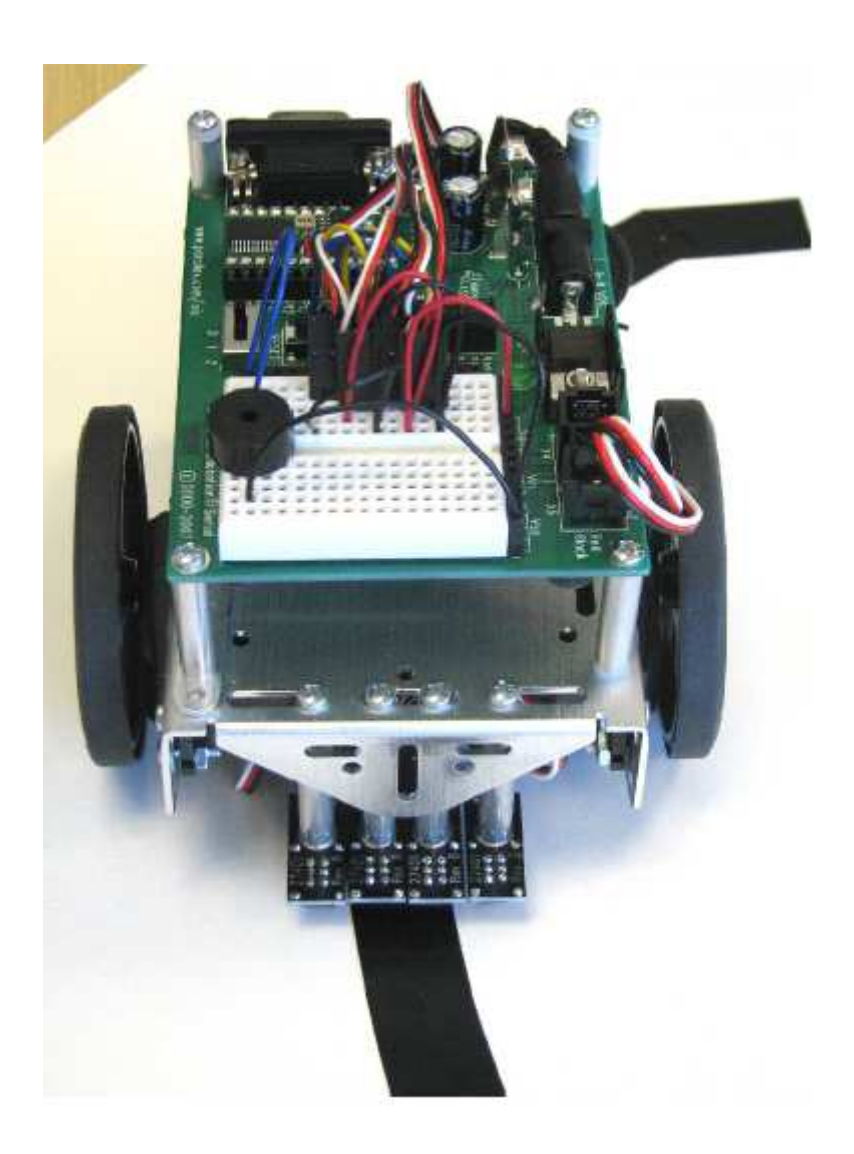

Start with the sample program given in the Qti manual:

## Test this on the loop track to make sure your bot follows the line.

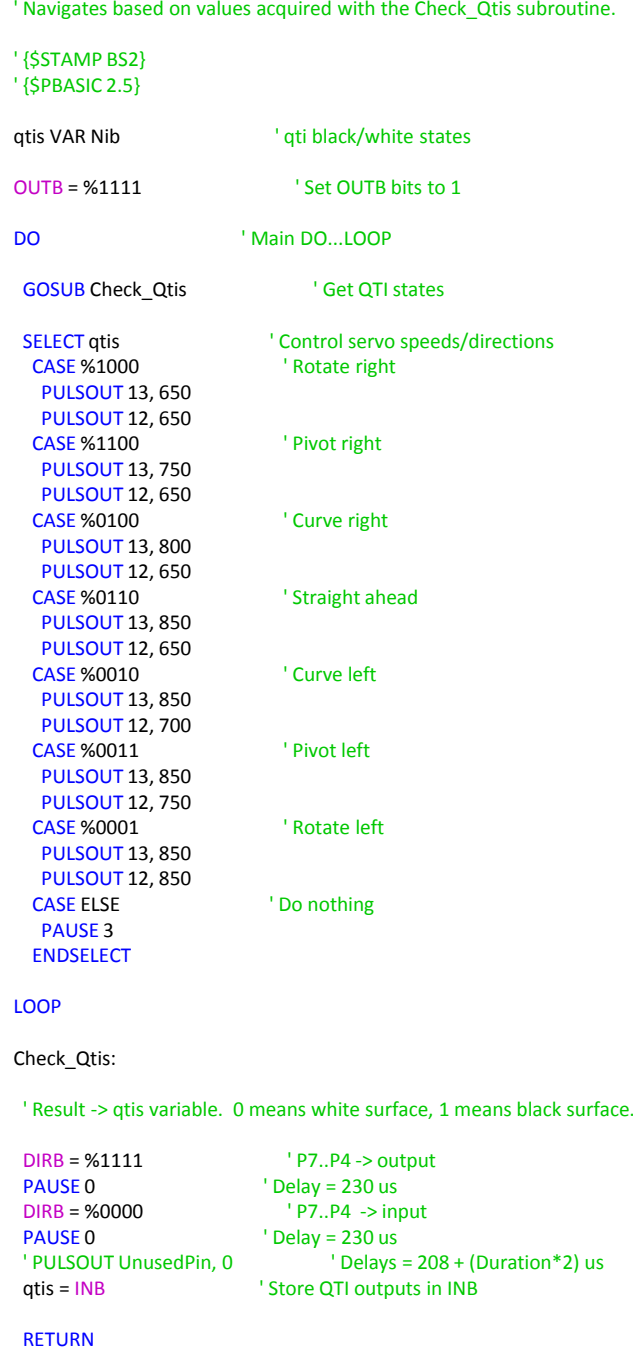

' LineFollowWithCheckQtis.bs2

We will add LED indicators to show which of the Qtisensors are detecting the line:

In the program, it is achieved by adding just two lines of code:OUTC = %1111-placed here

DIRC = qtis-placed here ' LineFollowWithCheckQtis.bs2 ' Navigates based on values acquired with the Check\_Qtis subroutine. ' {\$STAMP BS2}' {\$PBASIC 2.5}qtis VAR Nib ' qti black/white states  $OUTB = %1111$   $\blacksquare$  ' Set OUTB bits to 1 OUTC = %1111 DO ' Main DO...LOOP GOSUB Check\_Qtis ' Get QTI states **SELECT** at is ' Control servo speeds/directions **CASE %1000** ' Rotate right PULSOUT 13, 650 PULSOUT 12, 650**CASE %1100** ' Pivot right PULSOUT 13, 750 PULSOUT 12, 650**CASE %0100** ' Curve right PULSOUT 13, 800 PULSOUT 12, 650**CASE %0110**  %0110 ' Straight aheadPULSOUT 13, 850 PULSOUT 12, 650**CASE %0010** ' Curve left PULSOUT 13, 850 PULSOUT 12, 700**CASE %0011** ' Pivot left PULSOUT 13, 850 PULSOUT 12, 750**CASE %0001** ' Rotate left PULSOUT 13, 850 PULSOUT 12, 850**CASE ELSE** ' Do nothing PAUSE 3 ENDSELECTLOOPCheck\_Qtis:' Result -> qtis variable. 0 means white surface, 1 means black surface. DIRB = %1111 ' P7..P4 -> outputPAUSE 0  $'$  Delay = 230 us DIRB = %0000 ' P7..P4 -> inputPAUSE 0  $\blacksquare$  Delay = 230 us **APULSOUT Unused** Pin, 0  $\blacksquare$  Delays = 208 + (Duration\*2) us  $atis = INB$  ' Store QTI outputs in INB DIRC = qtis RETURN

Rename your program.(something like "QtiLineMaze.bs2")

# and SAVE IT!!!

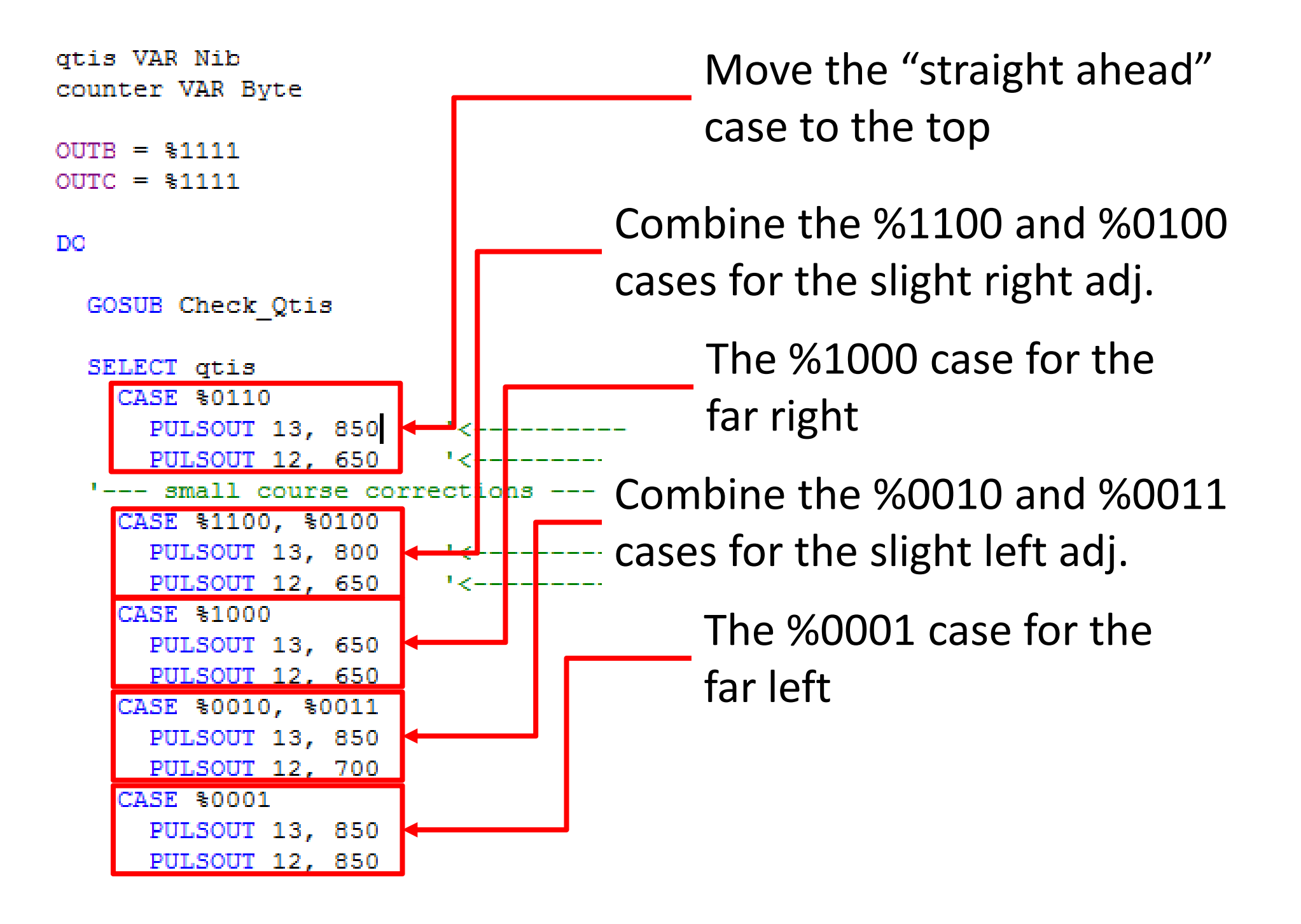

```
otis VAR Nib
                                        PULSOUT occurs very counter VAR Byte
                                         often, so we will use OUTB = $1111CONSTANTS INSTEAD OF having
OUTC = $1111\cdot to write the numbers
DO.
                                       Example 1 every time.
 GOSUB Check Qtis
  SELECT gtis
    CASE $0110
                                       ' Straight ahead
                         '<---------- Make sure you adjust these values
      PULSOUT 13, 850
     PULSOUT 12, 650
                         '<---------- to make your bot move straight
  '--- small course corrections ---
    CASE $1100, $0100
                                       ' off course to the right
      PULSOUT 13, 800
                         '<---------- Make sure you adjust these values
     PULSOUT 12, 650
                         '<---------- to make your bot curve left
    CASE $1000
                                       ' WAY off course to the right
      PULSOUT 13, 650
      PULSOUT 12, 650
    CASE $0010, $0011
                                       ' off course to the left
      PULSOUT 13, 850
      PULSOUT 12, 700
    CASE $0001
                                       ' WAY off course to the left
      PULSOUT 13, 850
      PULSOUT 12,
```
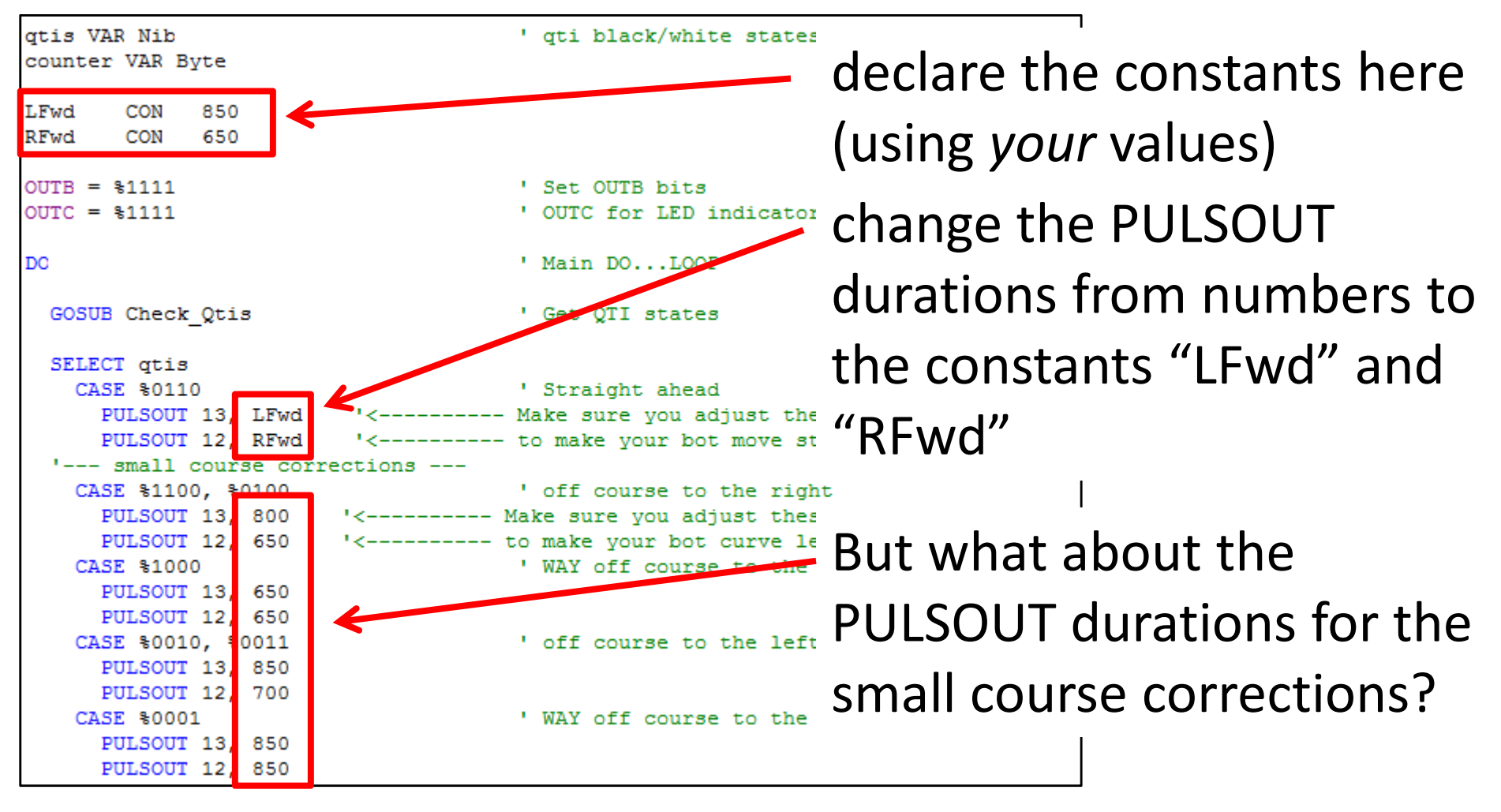

These are just the "LFwd" and "RFwd" constants plus or minus another constant

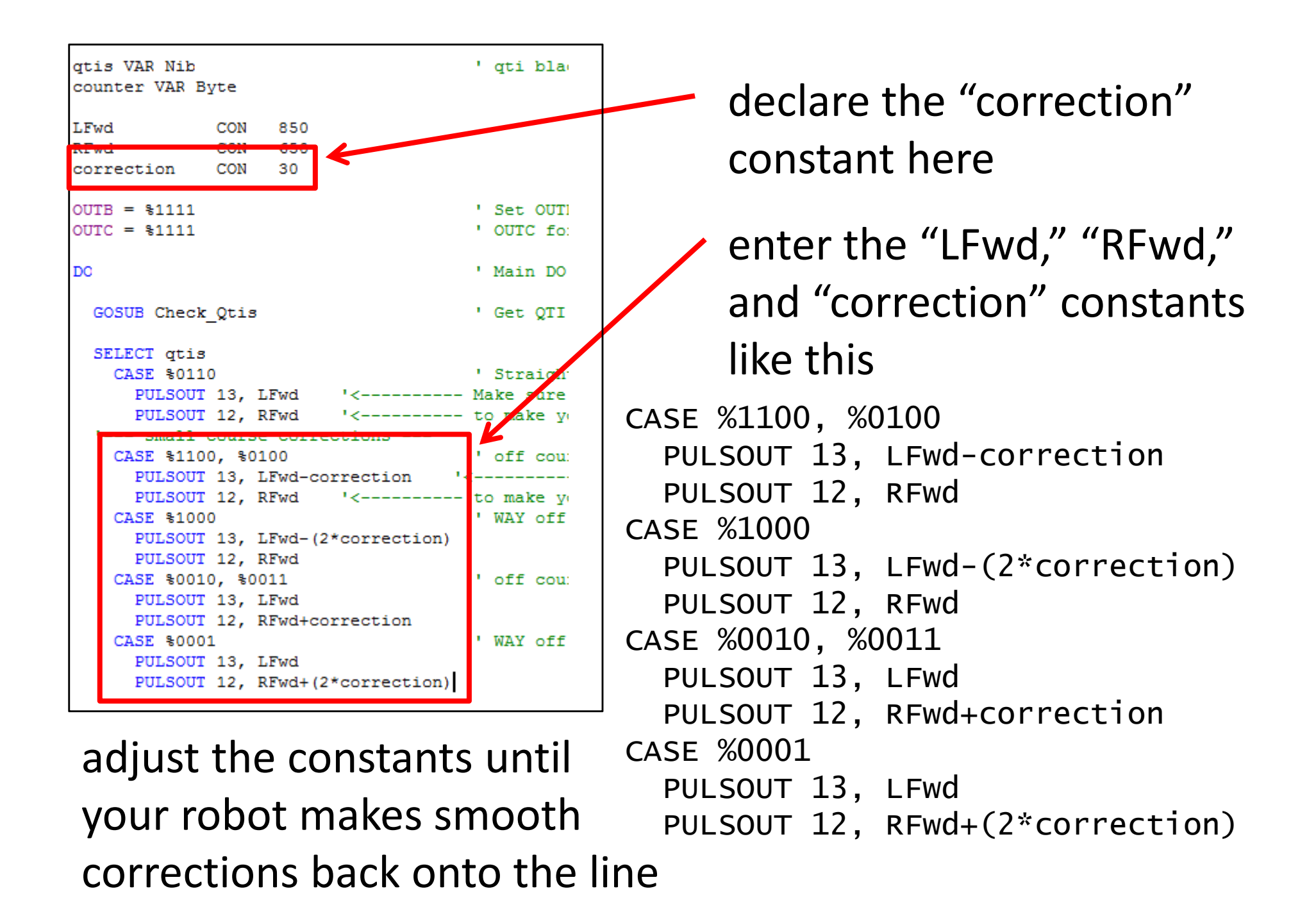

• Before moving forward, watch the Qti video (go to the South Robotics website, then click on the "Course Materials" Link, then the video link)

We will not use the program developed in this video, but it is important to understand some of the concepts presented.

- Next, click on the "Line-Maze Algorithm" file on the same page above. Read the document up to page 36.
- Our robot must decide what to do at an "intersection"

```
'---Small course corrections ---CASE %0100, %1100
      PULSOUT 13, LFwd-correction
      PULSOUT 12, Rfwd
    CASE %1000
      PULSOUT 13, LFwd-(2*correction)
      PULSOUT 12, RFwd
    CASE %0010, %0011
      PULSOUT 13, LFwd
      PULSOUT 12, RFwd+correction
    CASE %0001
      PULSOUT 13, LFwd
      PULSOUT 12, RFwd+(2*correction)
 '---Intersection Decisions ---CASE %1110
```
Start a section under the small course corrections called "Intersection Decisions"

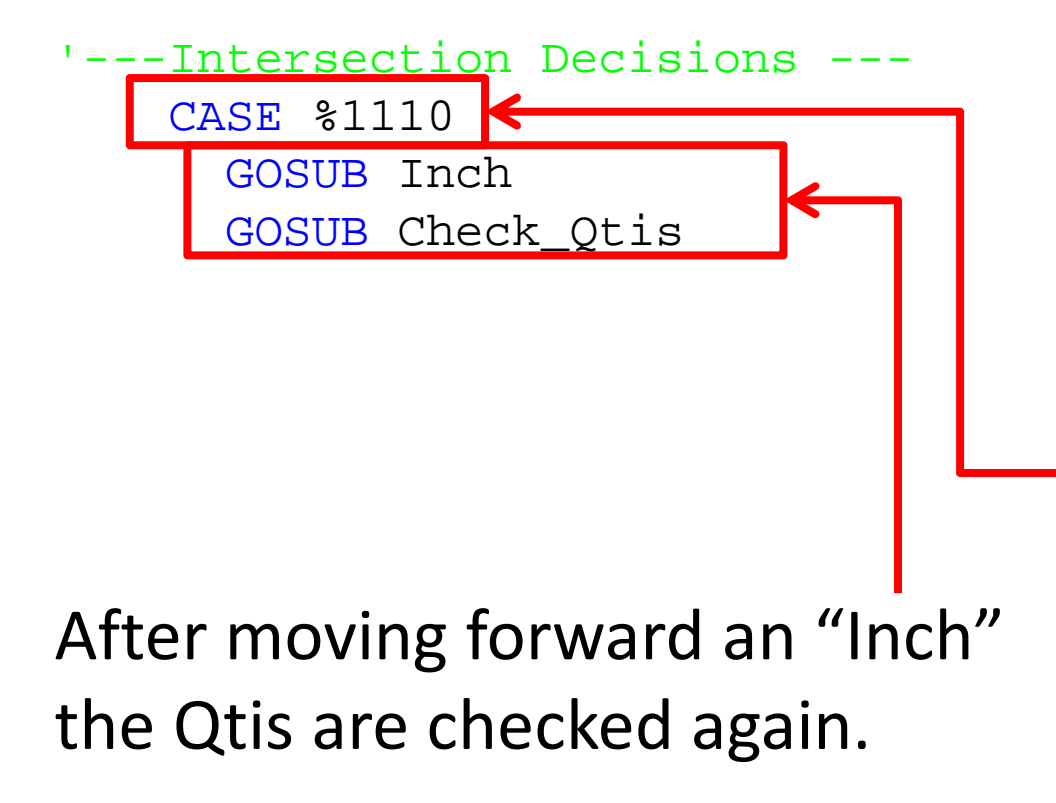

The first decision will be what to do with a left turn or a left-TThe sensors will go from a "0110" pattern to a "1110" pattern

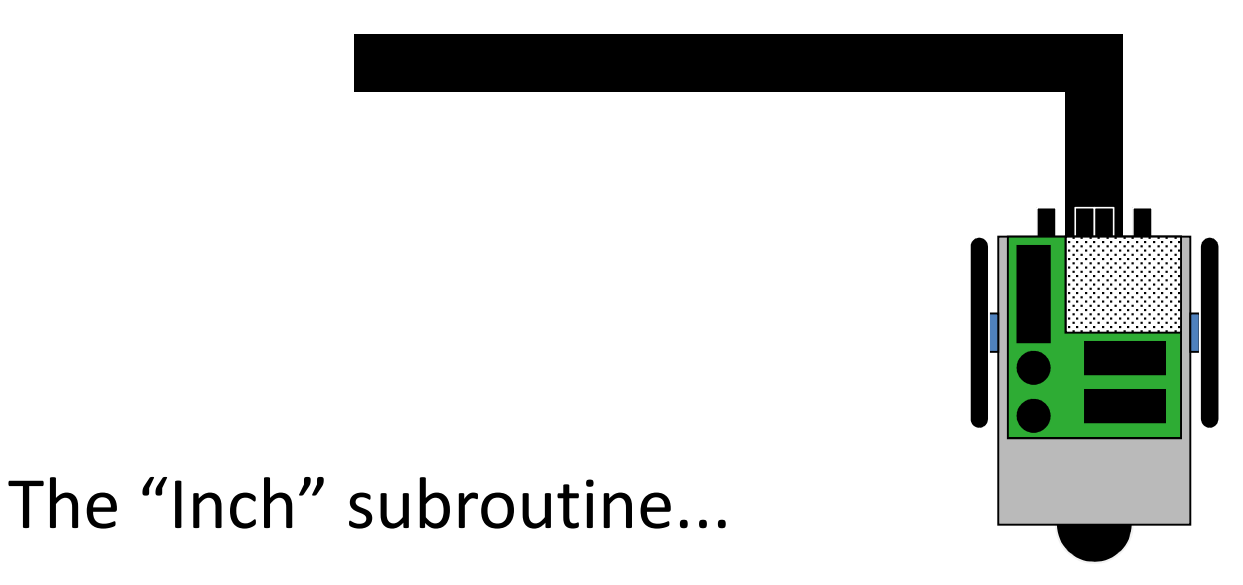

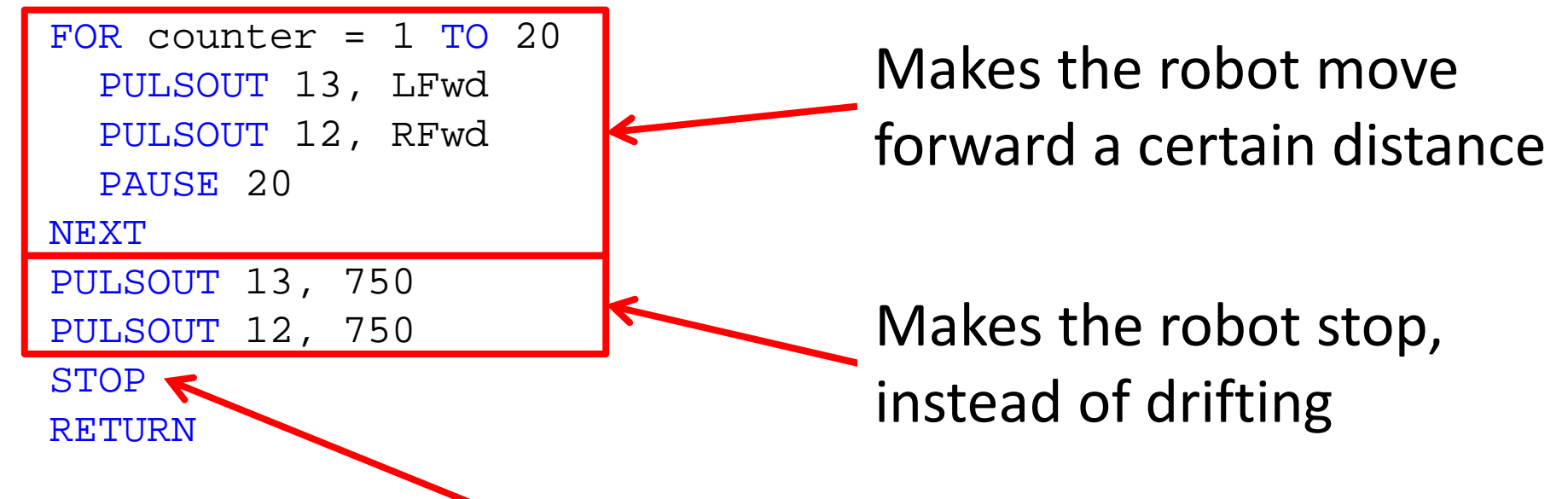

The STOP command stops the program at this point, so we can calibrate the "Inch" subroutine. We will later make this a comment so the program ignores it.

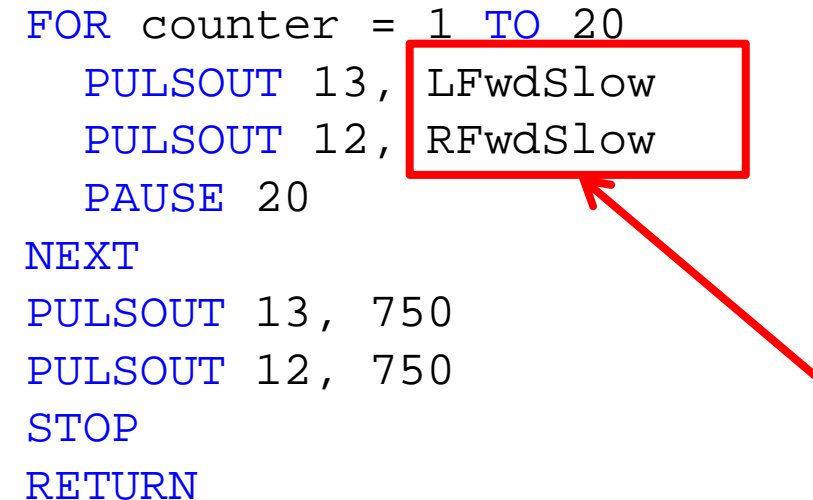

The robot may move too fast during the "Inch" subroutine, so we can use a slower forward pulse width

Be sure to declare these new constants at the beginning of your program

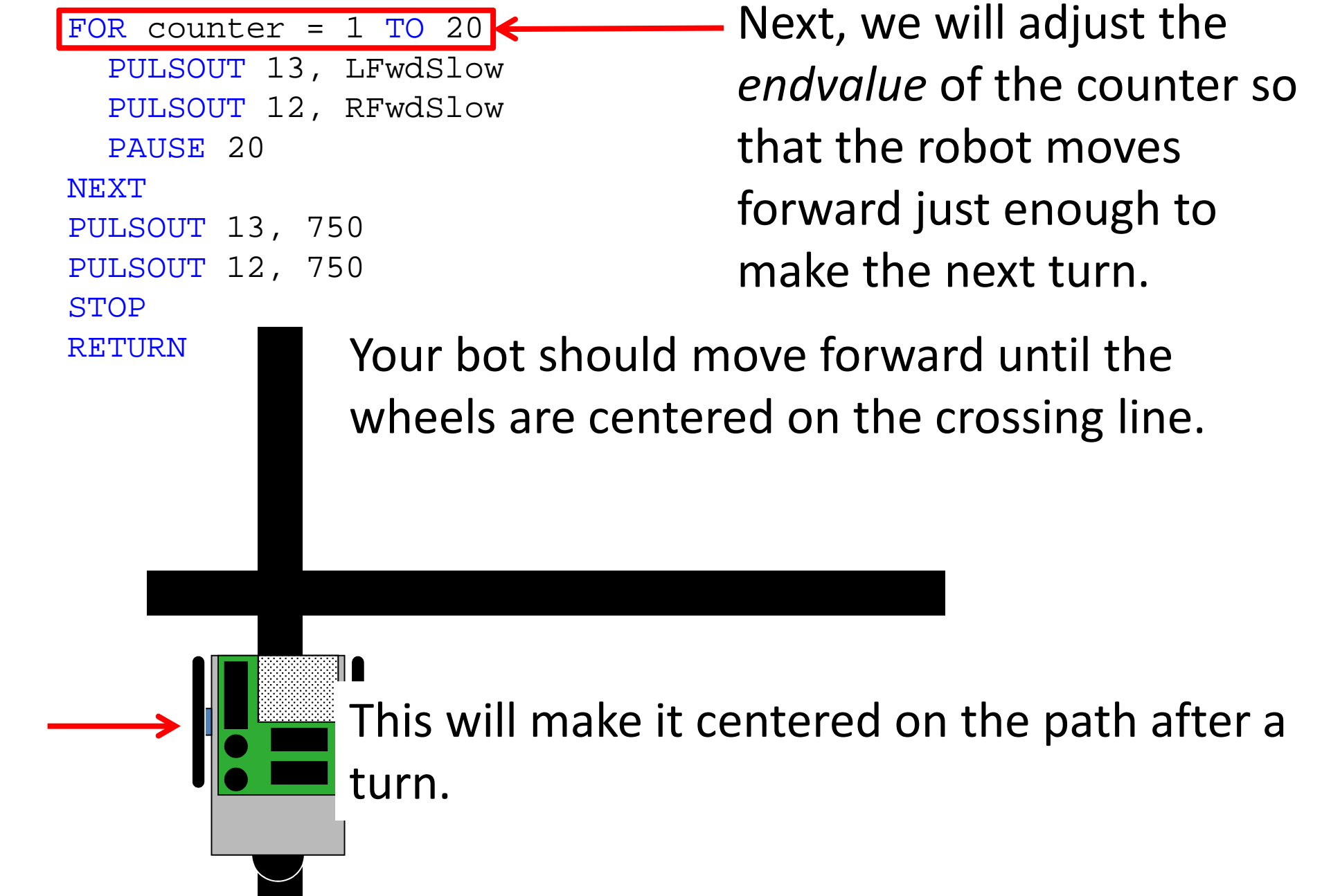

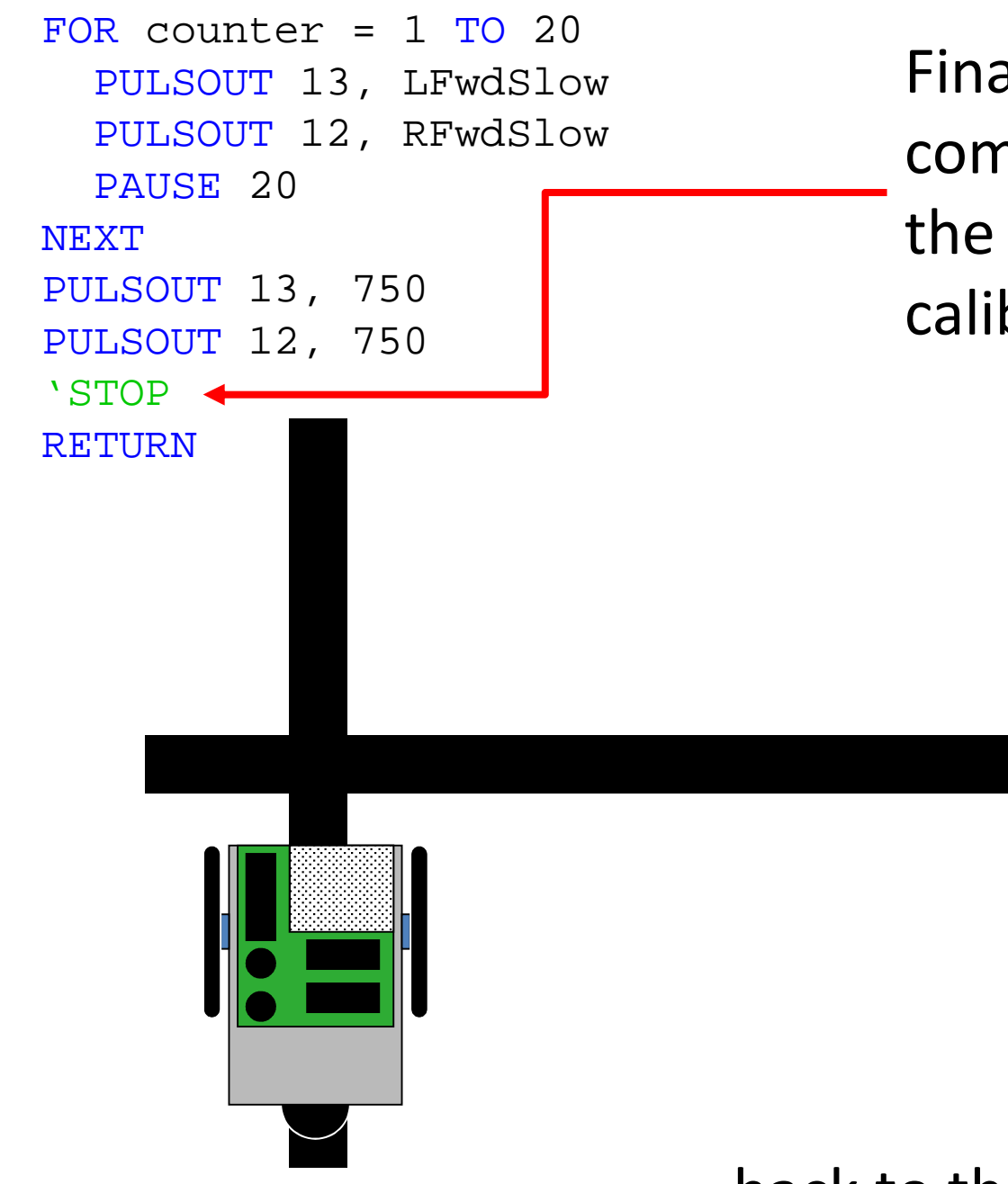

Finally, make the STOP command a comment when the "Inch" subroutine is calibrated

… back to the intersection decisions

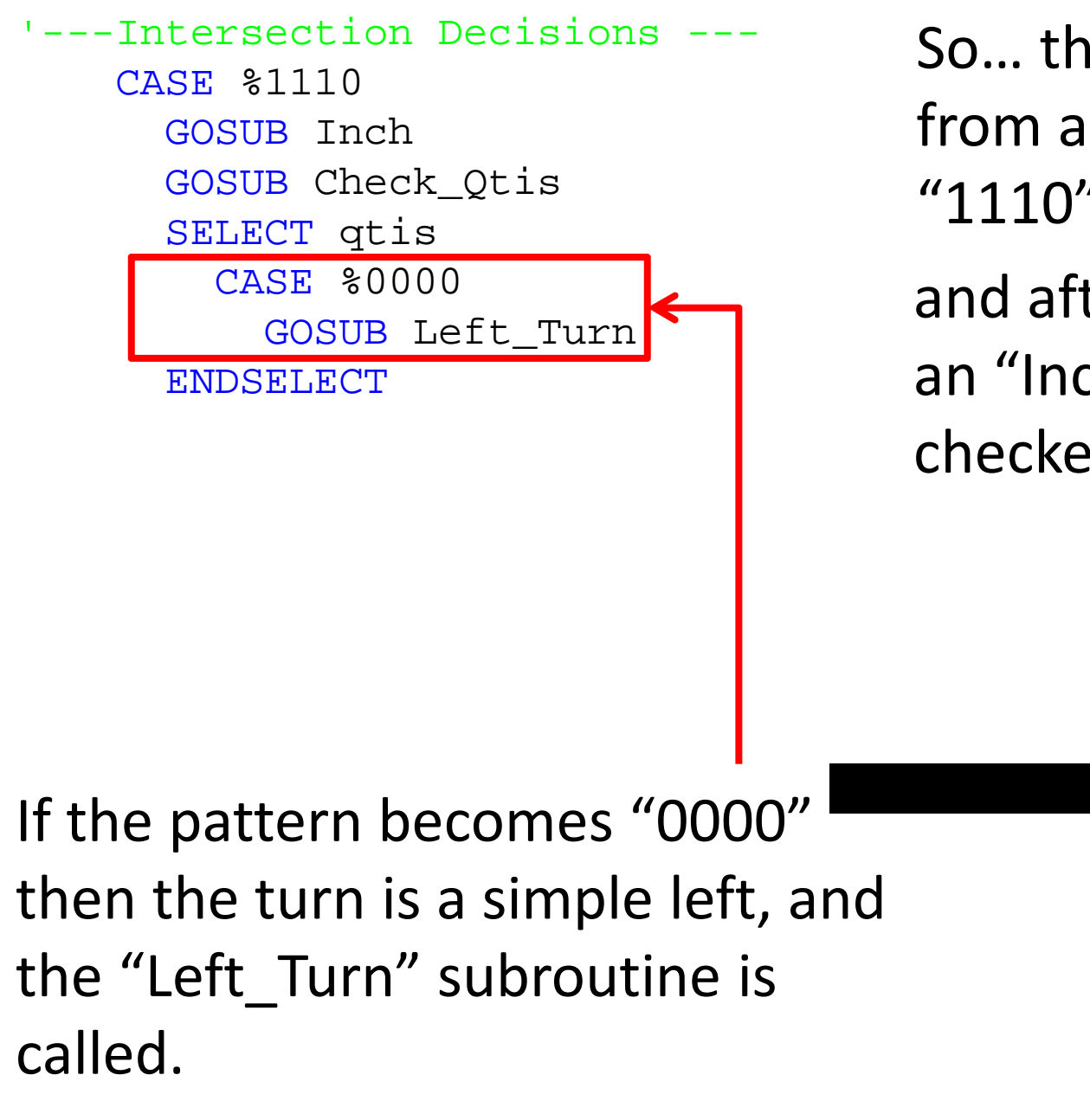

So… the sensors will go from a "0110" pattern to a "1110" pattern…

and after moving forward an "Inch" the Qtis are checked again.

The "Left\_Turn" subroutine...

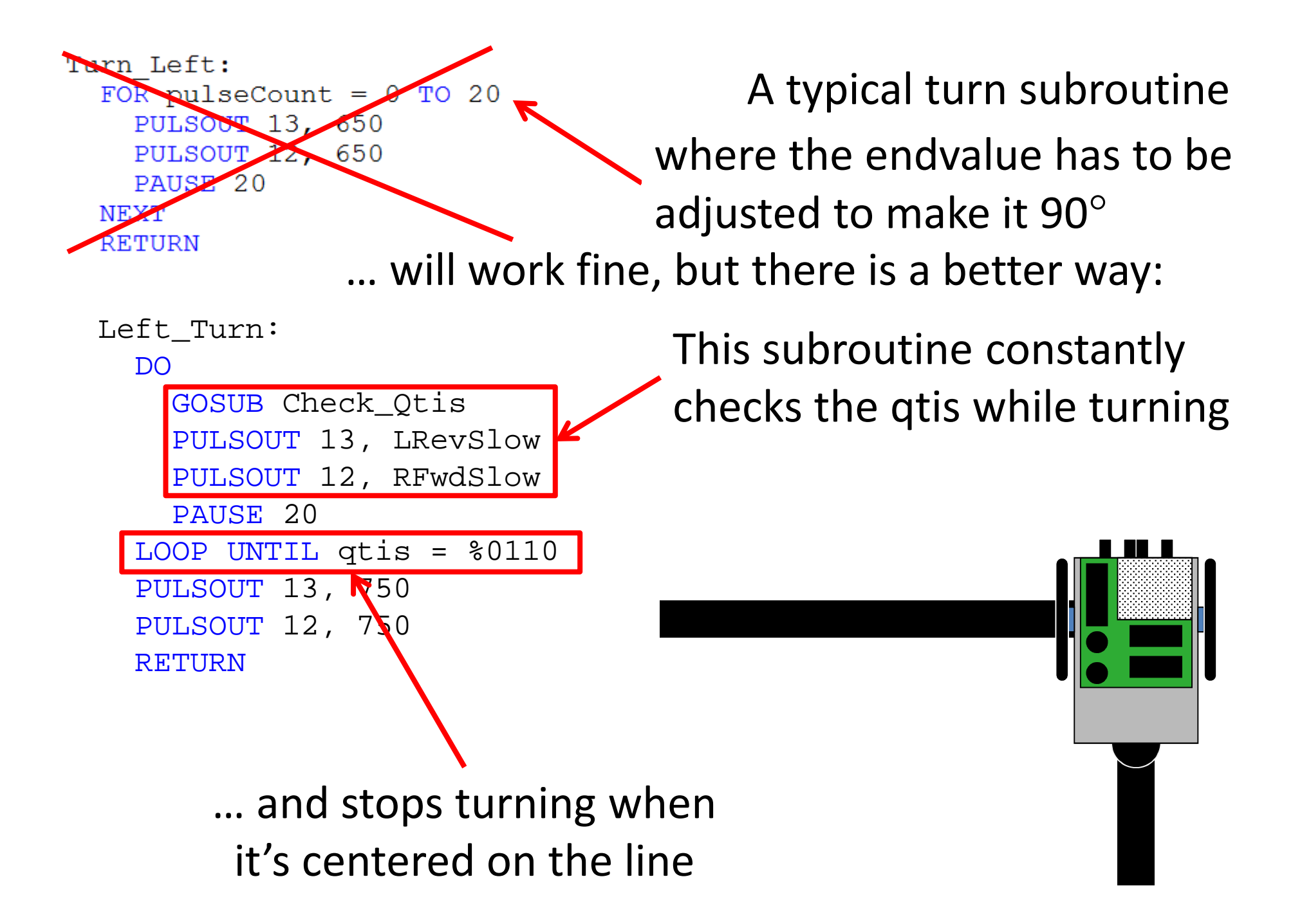

Left Turn:

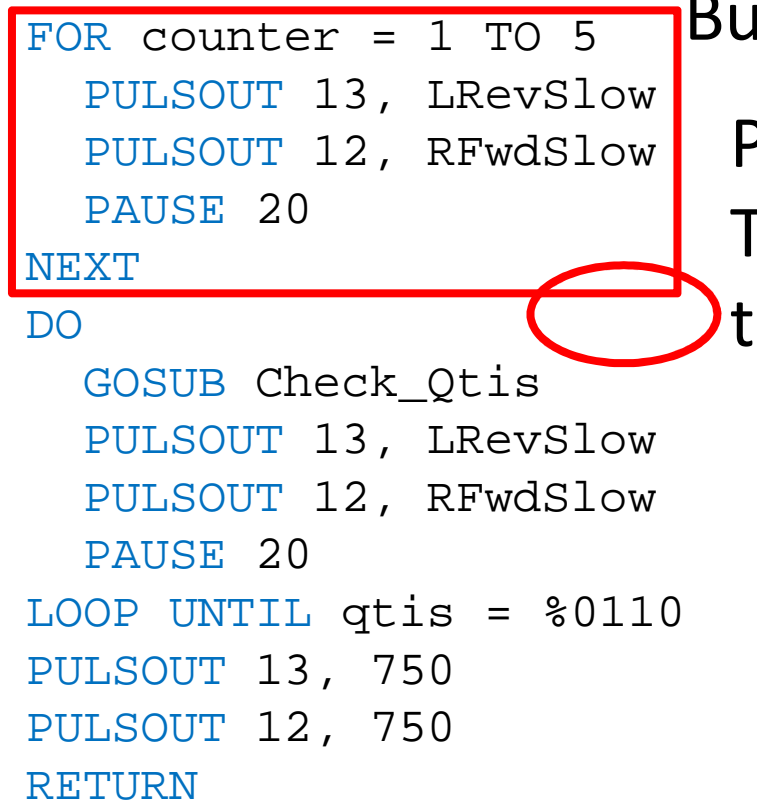

But what about a Left-T intersection?Problem:

The qtis will sense the line and stop the turn before it even begins...

Solution:Enter this code at the beginning of the subroutine.

This turns the robot slightly to get the sensors away from the line, then keeps turning until the next line is detected.

### The Left Turn Subroutine:

```
Left Turn:

FOR counter = 1 TO 5 ' turns slightly to
    PULSOUT 13, LRevSlow ' get off track
    PULSOUT 12, RFwdSlow
    PAUSE 20
 NEXTDOGOSUB Check Otis
                            ' continues turning<br>
' left
    PULSOUT 13, LRevSlow ' left
    PULSOUT 12, RFwdSlow
    PAUSE 20
 LOOP UNTIL qtis = %0110 ' until back on track
  PULSOUT 13, 750
  PULSOUT 12, 750
 RETURN
```
Now our robot knows how to turn left, let's go back to the intersection decisions to teach it how to decide if it's at a left turn or a left-T…

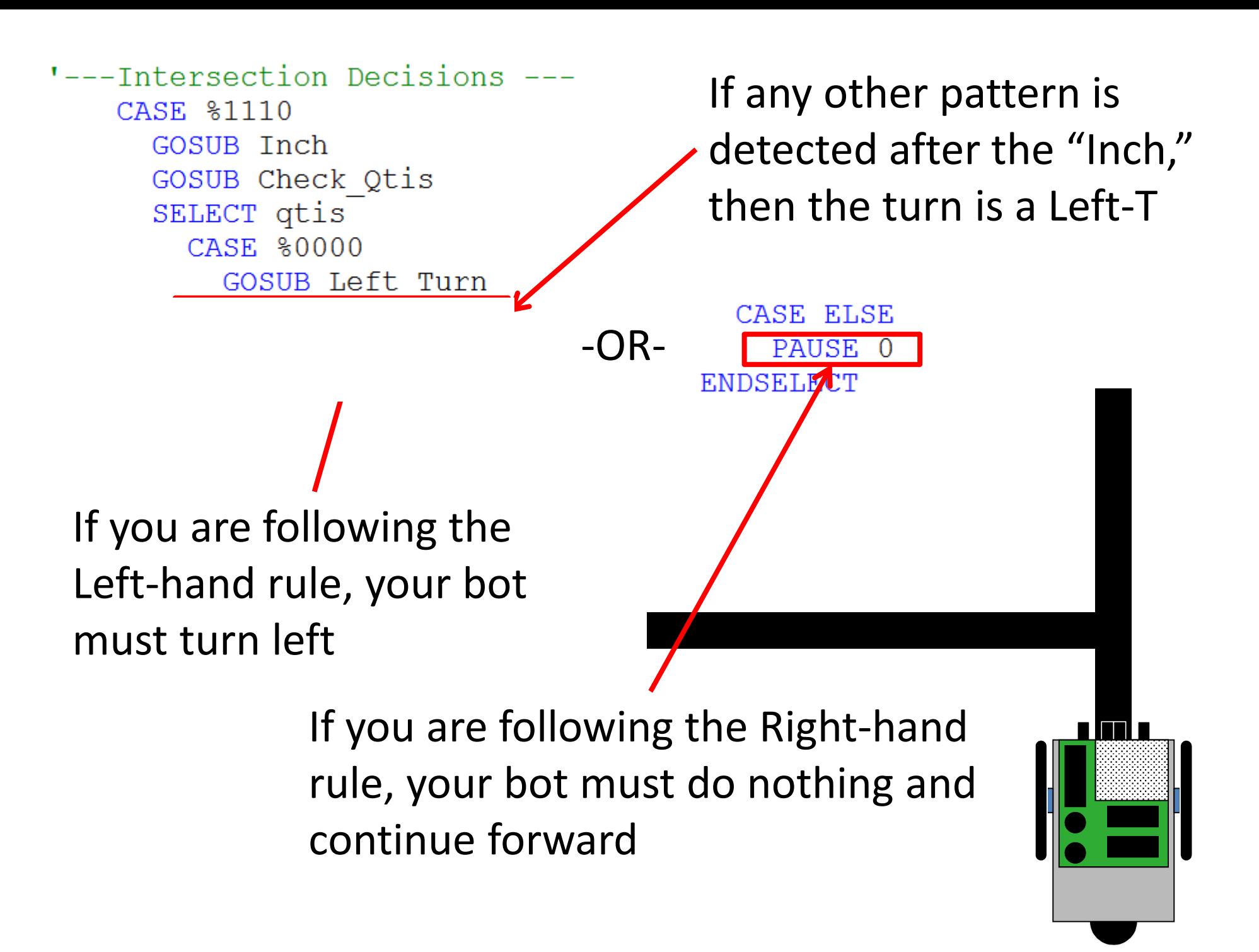

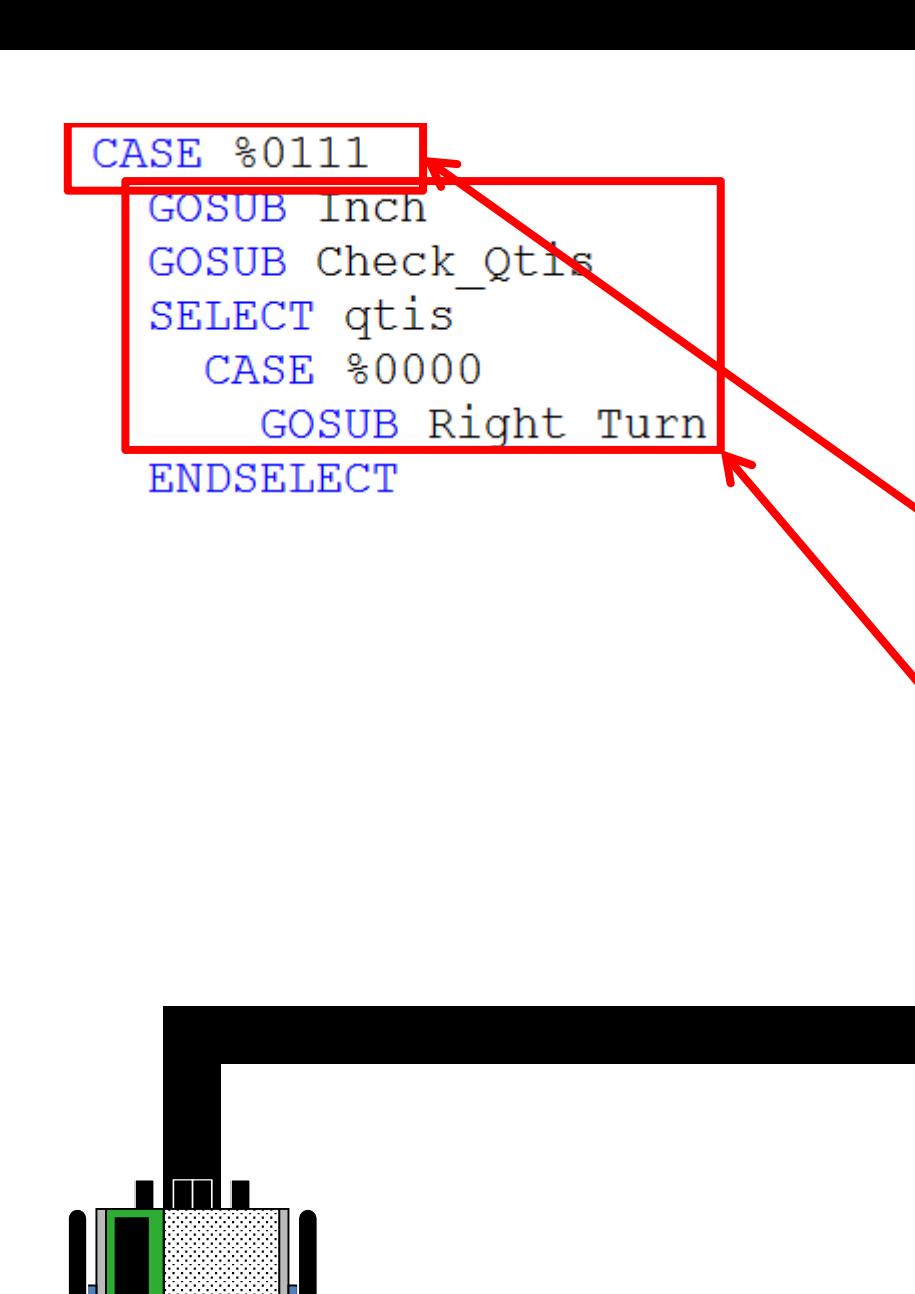

Next, your bot will decide what to do with a right turn or a right-TThe sensors will go from a "0110" pattern to a "0111" pattern

After moving forward in "Inch" the Qtis are checked again. If the pattern becomes "0000" then the turn is a simple right, and the "Right\_Turn" subroutine is called.

#### The Right Turn Subroutine:

```
Right_Turn:
FOR counter = 1 TO 5 ' turns slightly to
   PULSOUT 13, LFwdSlow ' get off track
   PULSOUT 12, RRevSlow
   PAUSE 20
 NEXTDOGOSUB Check_Qtis ' continues turning
   PULSOUT 13, LFwdSlow ' right
   PULSOUT 12, RRevSlow
   PAUSE 20
 LOOP UNTIL qtis = %0110 ' until back on track
  PULSOUT 13, 750
  PULSOUT 12, 750
 RETURN
```

```
… is similar to the left turn, just with "LFwdSlow" and "RRevSlow"
```
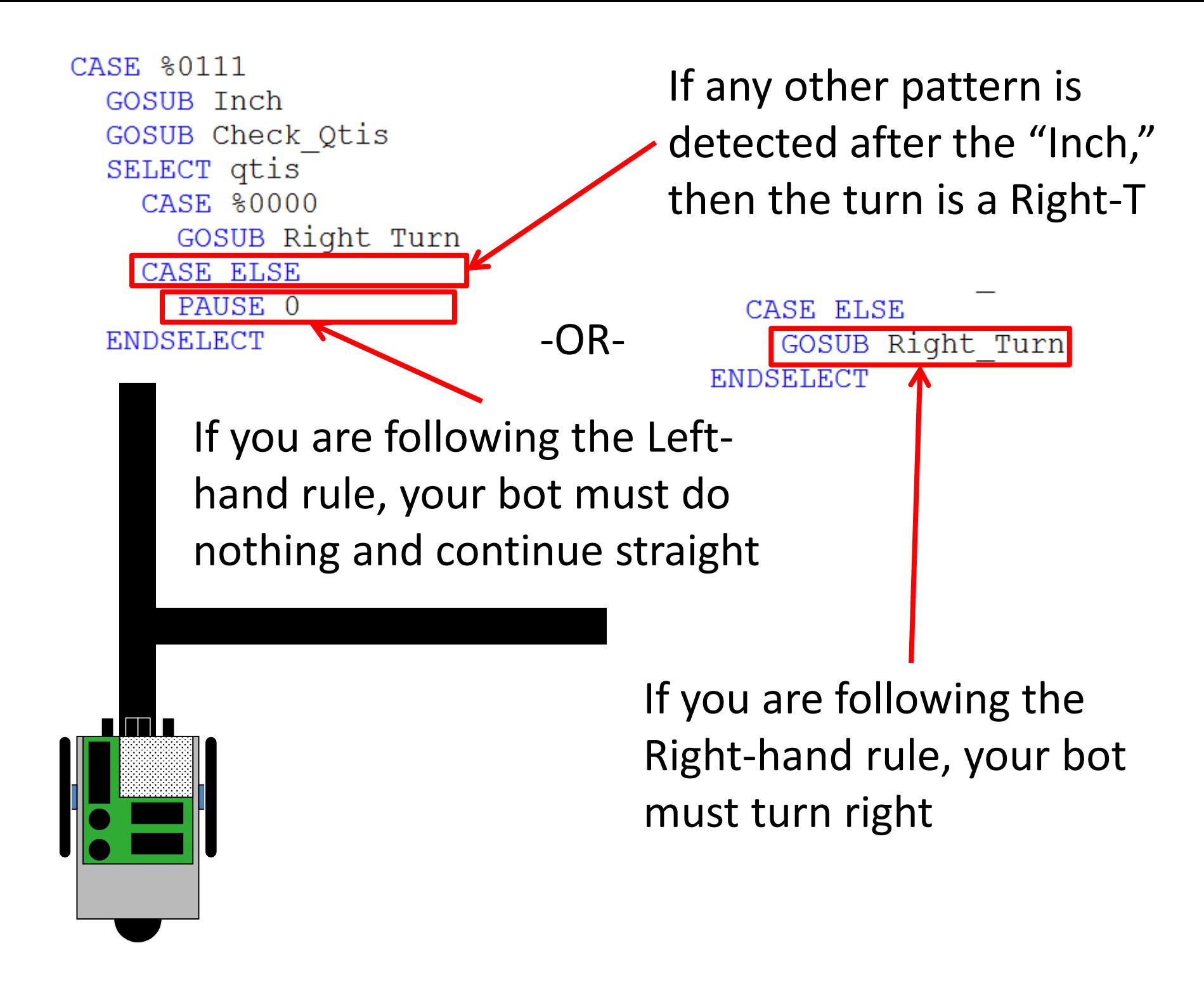

#### Completed Turn Decisions

```
CASE %1110
    GOSUB Inch
    GOSUB Check Qtis
    SELECT qtis
      CASE %0000
       GOSUB Left Turn
      CASE ELSE
       GOSUB Left Turn
    ENDSELECT
  CASE %0111
    GOSUB Inch
    GOSUB Check Qtis
    SELECT qtis
      CASE %0000
       GOSUB Right Turn
      CASE ELSE
       PAUSE 0
    ENDSELECT
```
### Left-Hand Rule **Right-Hand Rule**

**CASE %1110** GOSUB Inch GOSUB Check Qtis SELECT qtis **CASE %0000** GOSUB Left Turn CASE ELSE PAUSE 0 **ENDSELECT** CASE \$0111 GOSUB Inch GOSUB Check Qtis SELECT qtis **CASE %0000** GOSUB Right\_Turn

**CASE ELSE** GOSUB Right Turn **ENDSELECT** 

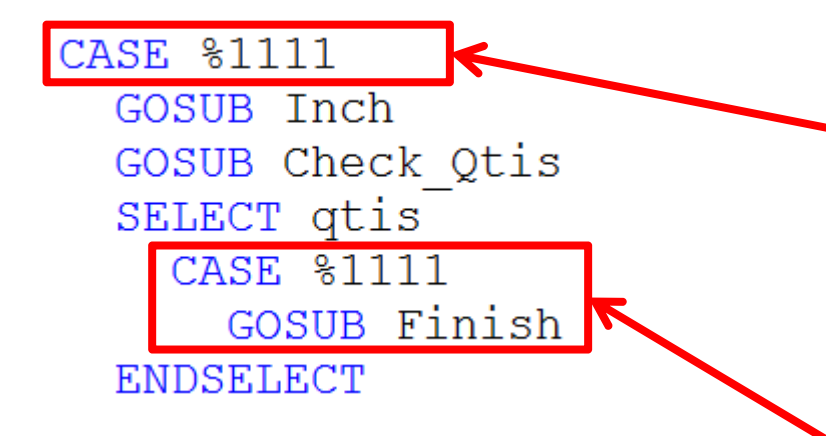

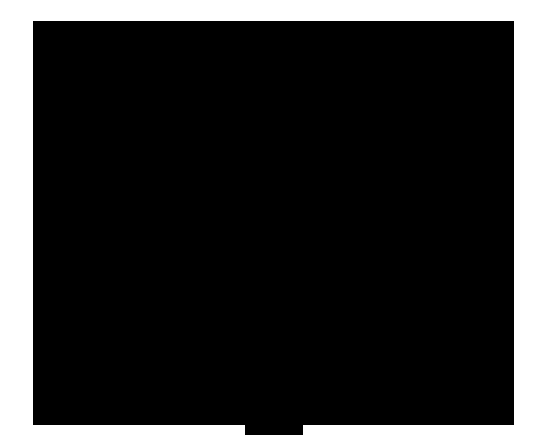

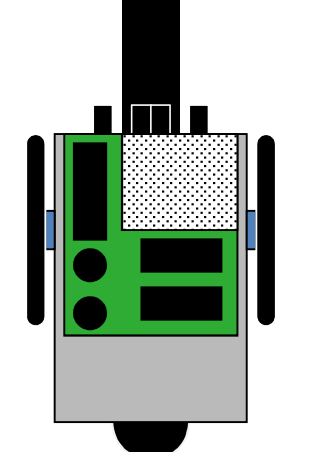

A 4-way, end-T, or the maze finish will cause a "1111" pattern

If the "1111" pattern is detected again after the "Inch" subroutine then the bot is at the finish

The "Finish" subroutine is called. We will create this subroutine later.

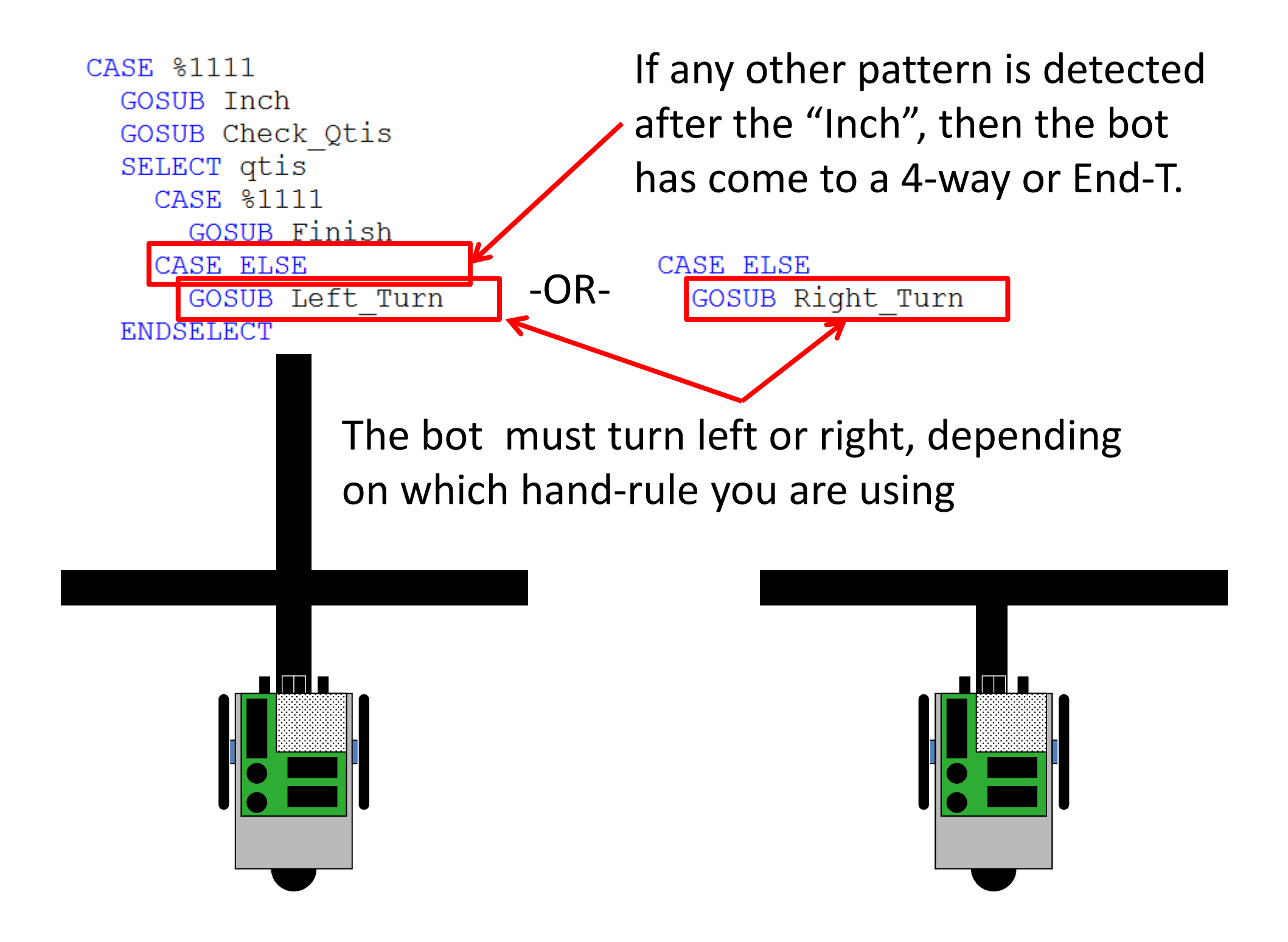

**CASE %0000** GOSUB Inch

GOSUB Right Turn

A dead end will cause a "0000" pattern

The bot will move forward, then turn around by calling the "Right\_Turn" or "Left\_Turn" subroutine

Remember, the turn subroutine will make it turn until it is back on track.

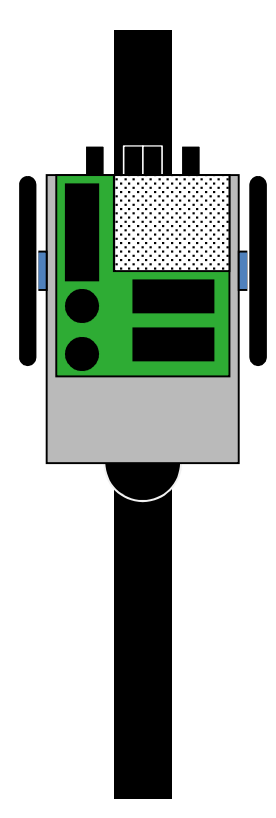

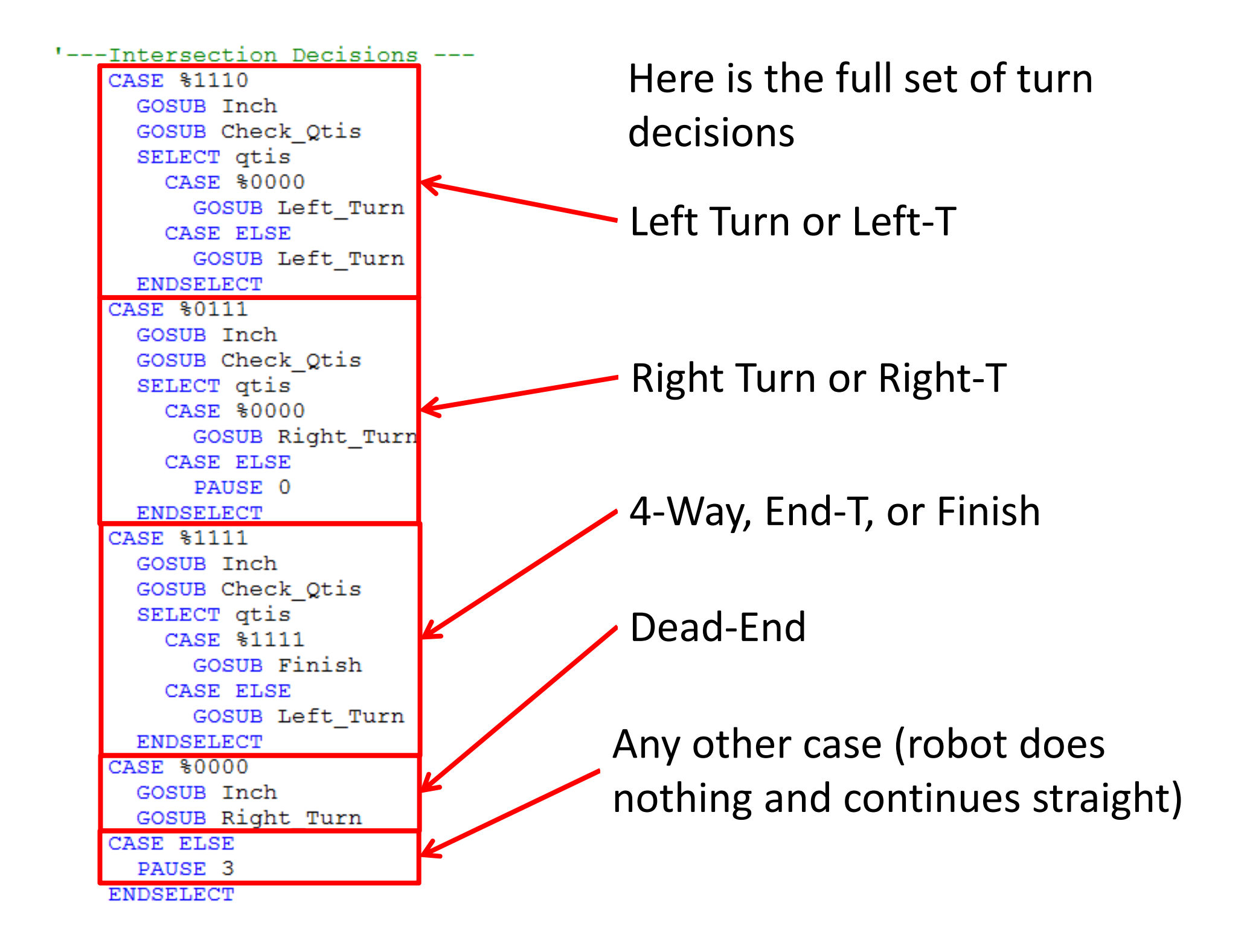

The next step will be to store the turns in memory, so that the bot can learn the maze and find the best route on the second try.

Before you go on, make sure you finish reading through the **ENTIRE** "Line Maze Algorithm" file

We will create two new variables: one to store the actual turns (called "turns") and one to act as a turn counter (called "tcount"):

```
' {$STAMP BS2}
' (SPBASIC 2.5)
```
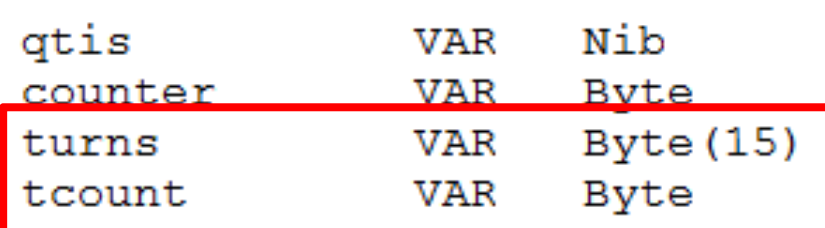

Declare these variables after the "qtis" and "counter" variables…

```
OUTR = $1111tcount =
```
… and set the counter to zero at the beginning of the program

```
' {SSTAMP BS2}
' (SPBASIC 2.5)
qtis
                     Nib
              VAR
                    Byte
counter
              VAR
turns
              VAR
                    Byte(15)Byte
tcount
              VAR
```
The (15) after "Byte" tells the program that the "turns" variable will have up to 15 characters, so we can store up to 15 turns.

"turns" will store letters that represent each turn

#### turns:tcount:**SULLULULLF0123456789**

"tcount" will store a number that represents the position in the "turns" variable

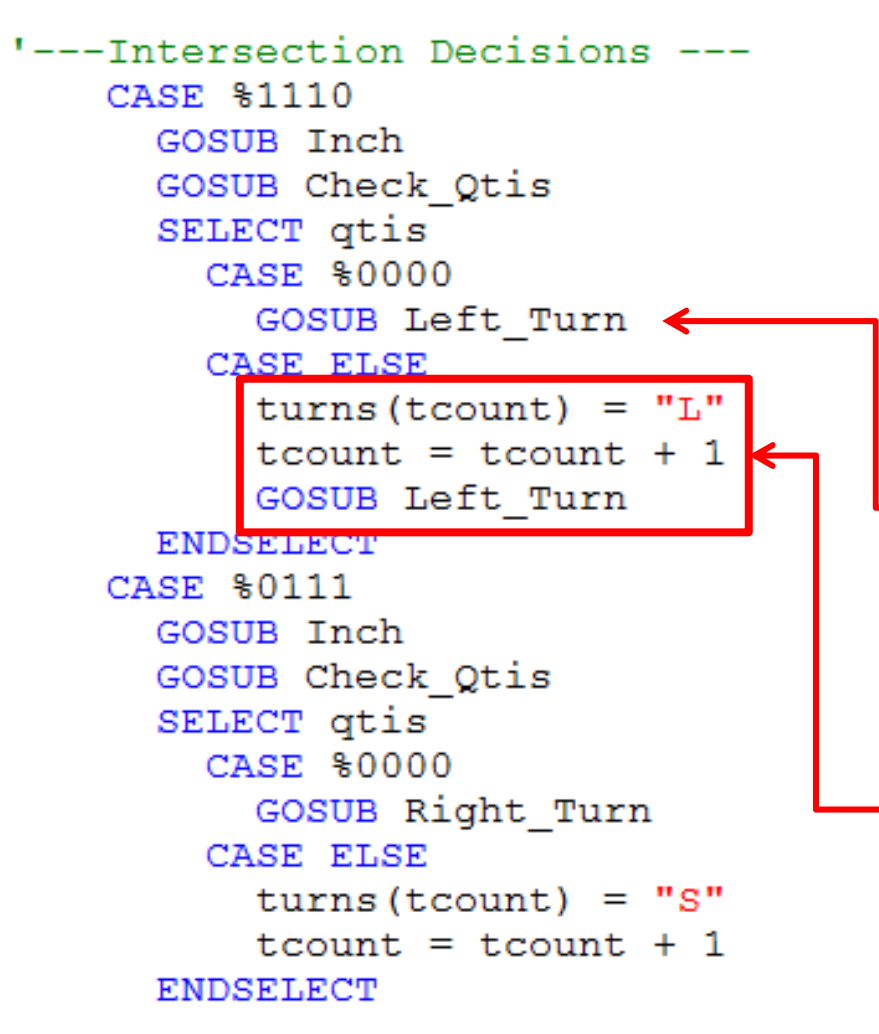

Every time a turn decision is made, the bot must store this decision as a letter in the "turns" variable

A simple left turn is not a decision, so it is not stored

At a Left-T, the decision to turn left (according to the left-hand rule) is stored, and the turn counter is advanced by 1.

```
'---Intersection Decisions ---
   CASE $1110
     GOSUB Inch
     GOSUB Check Otis
     SELECT atis
       CASE $0000
          GOSUB Left Turn
       CASE ELSE
         turns (tcount) = "L"tcount = tcount + 1GOSUB Left Turn
     ENDSELECT
   CASE $0111
     GOSUB Inch
     GOSUB Check Otis
     SELECT gtis
       CASE $0000
          GOSUB Right Turn
        CASE ELSE
          turns (tcount) = "S"tcount = tcount + 1ENDSELECT
```
Every time a turn decision is made, the bot must store this decision as a letter in the "turns" variable

A simple right turn is not a decision, so it is not stored

At a Right-T, the decision stay straight (according to the lefthand rule) is stored, and the turn counter is advanced by 1.

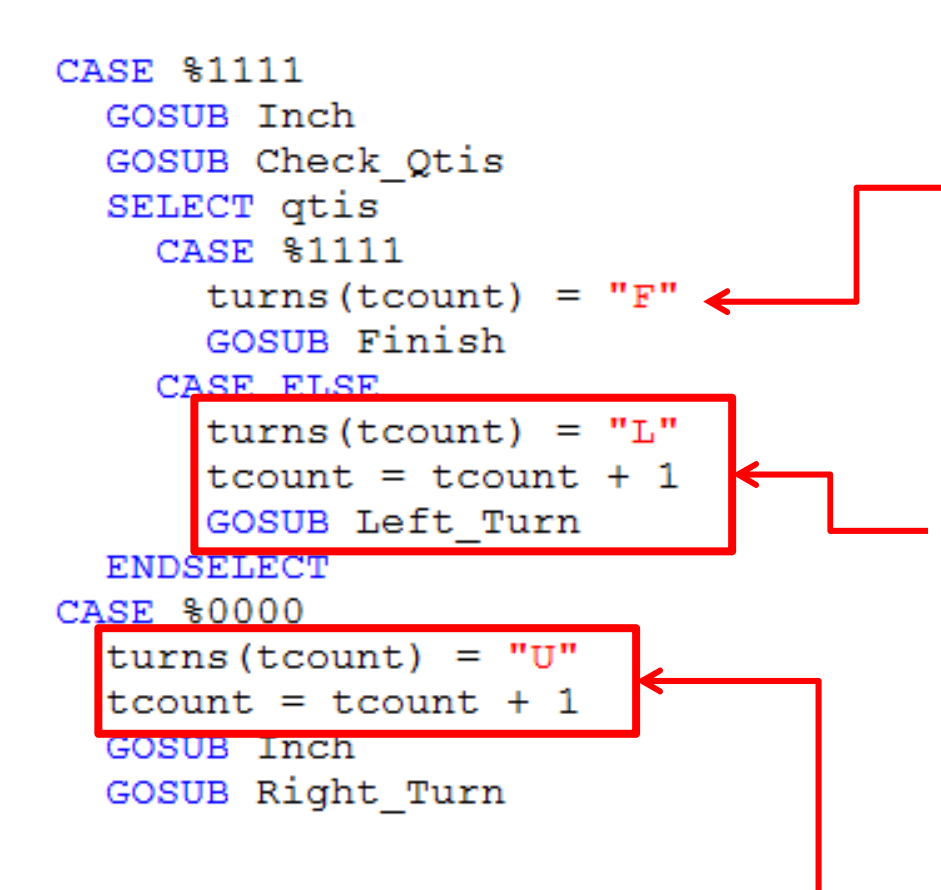

The maze finish is stored as an "F" (tcount does not need to be advanced)

At a 4-way or End-T, the decision to turn left (according to the left-hand rule) is stored, and the turn counter is advanced by 1.

At a dead-end, a "U" is stored, and the turn counter is advanced by 1.

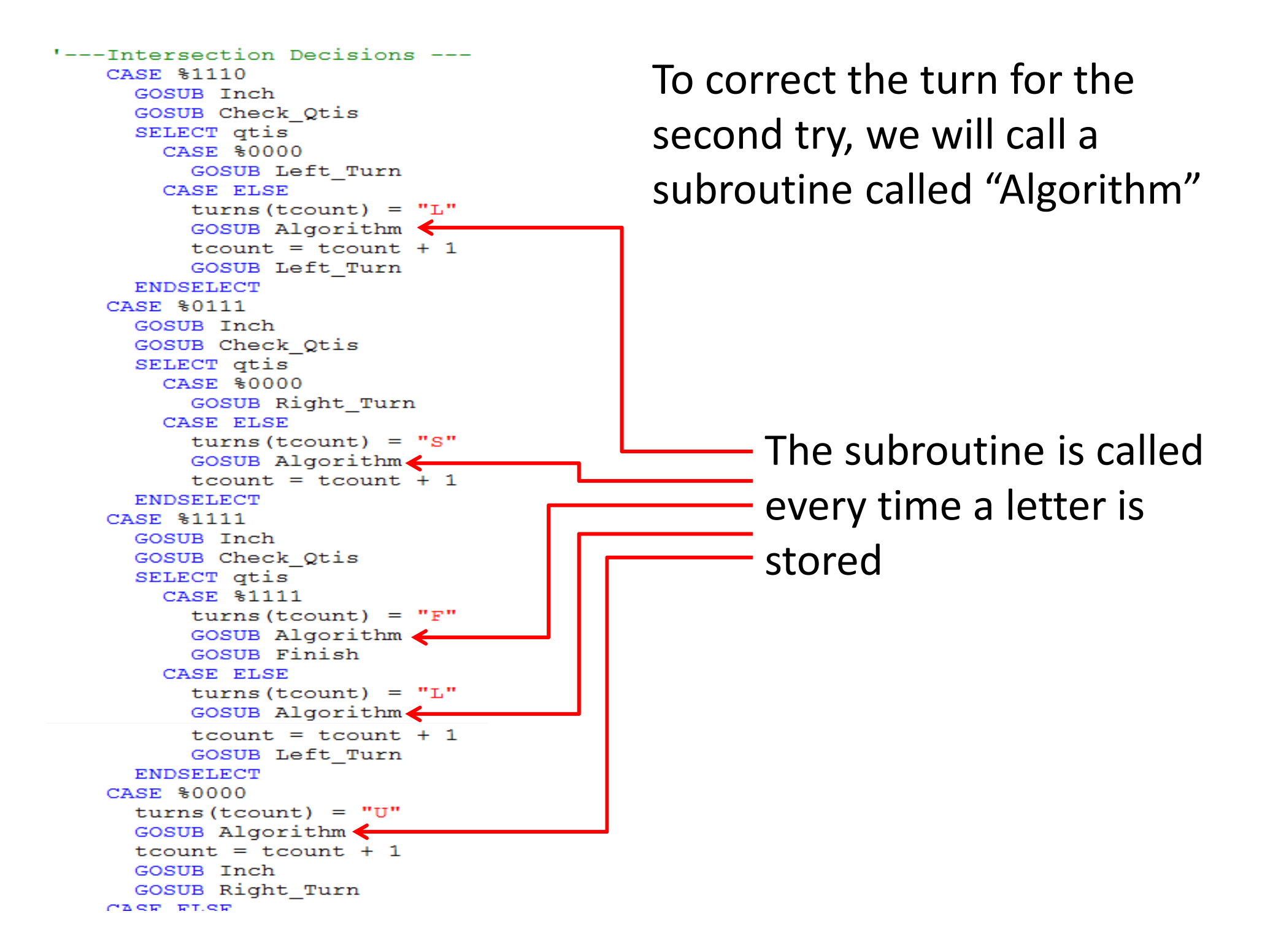

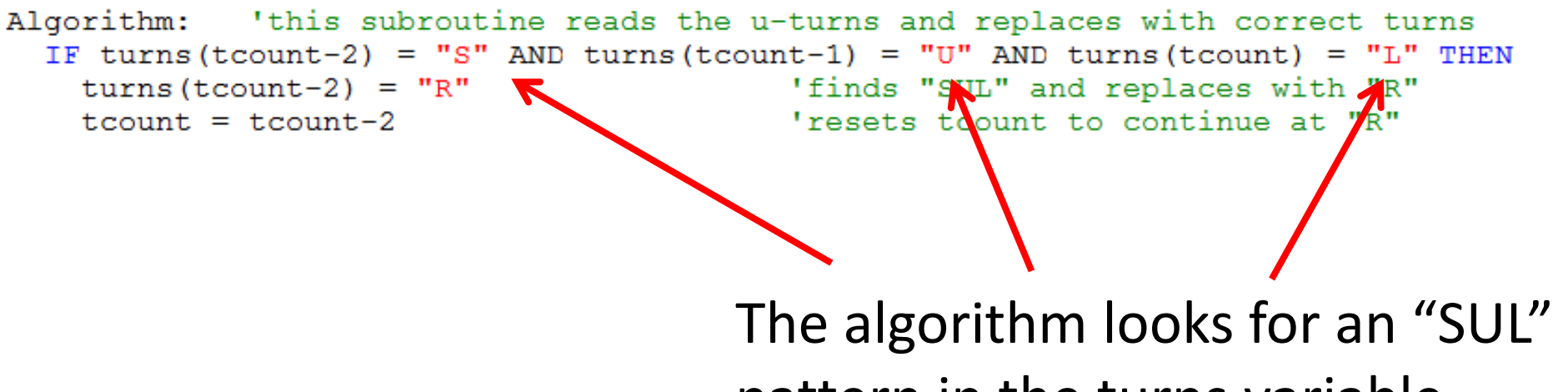

pattern in the turns variable…

… and replaces it with an "R"

Now, see if you can figure out the other replacement rules…

Algorithm: 'this subroutine reads the u-turns and replaces with correct turns GOSUB Display

```
IF tcount > 1 THEN
 IF turns(tcount-2) = "S" AND turns(tcount-1) = "U" AND turns(tcount) = "L" THEN
   turns(tcount-2) = "R": turns(tcount-1) = " ": turns(tcount) = " " 'finds "SUL" and
  tcount = tcount-2 'resets tcount to continue at "R"
```

```
ELSEIF turns(tcount-2) = "L" AND turns(tcount-1) = "U" AND turns(tcount) = "L" THEN
 turns(tcount-2) = "S": turns(tcount-1) = " ": turns(tcount) = " " 'finds "LUL" and
 tcount = tcount-2 'resets tcount to continue at "S"
```

```
ELSEIF turns(tcount-2) = "L" AND turns(tcount-1) = "U" AND turns(tcount) = "S" THEN
 turns(tcount-2) = "R": turns(tcount-1) = " ": turns(tcount) = " " 'finds "LUS" and
 tcount = tcount-2 'resets tcount to continue at "R"
```

```
ELSEIF turns(tcount-2) = "R" AND turns(tcount-1) = "U" AND turns(tcount) = "L" THEN
 turns(tcount-2) = "U": turns(tcount-1) = " ": turns(tcount) = " " 'finds "RUL" and
 tcount = tcount-2 'resets tcount to continue at "U"
```
ENDIFENDIFRETURN

Display: DEBUG CRSRXY, 0, 1, DEC ? tcount DEBUG CRSRXY, 0, 2, STR ? turns RETURN

#### To Add the Second run, we start by adding a variable:

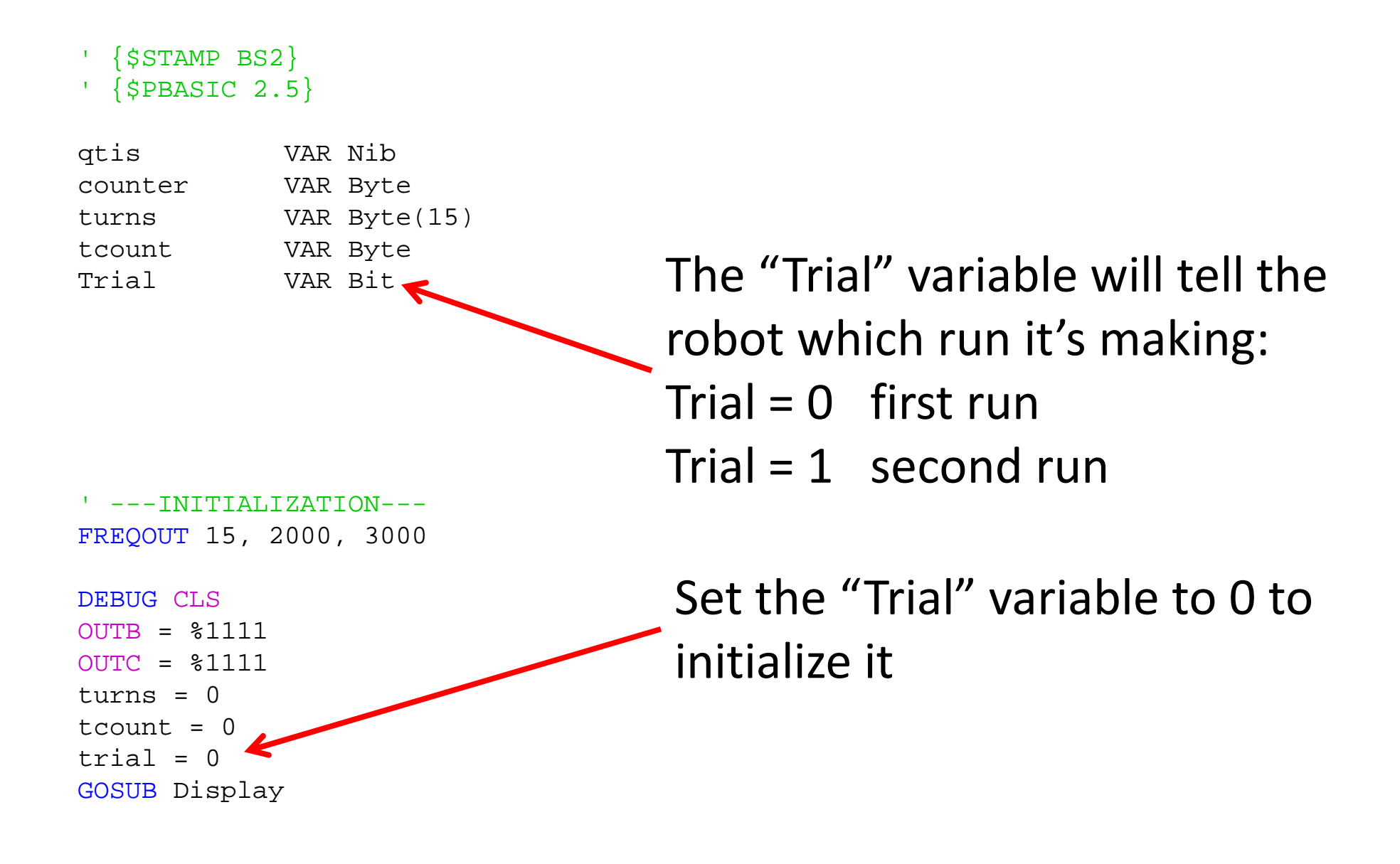

#### Then we modify each intersection decision case:

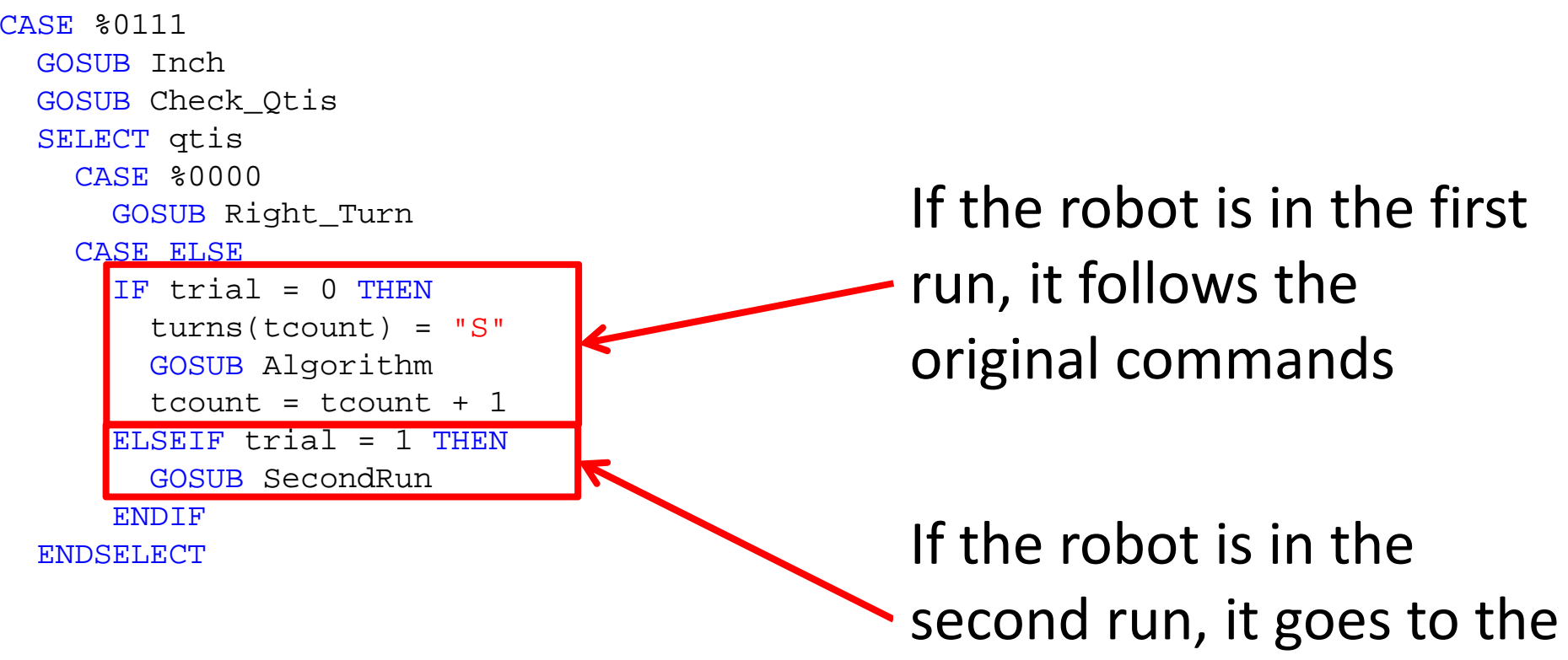

"SecondRun" subroutine

#### Then we modify each intersection decision case:

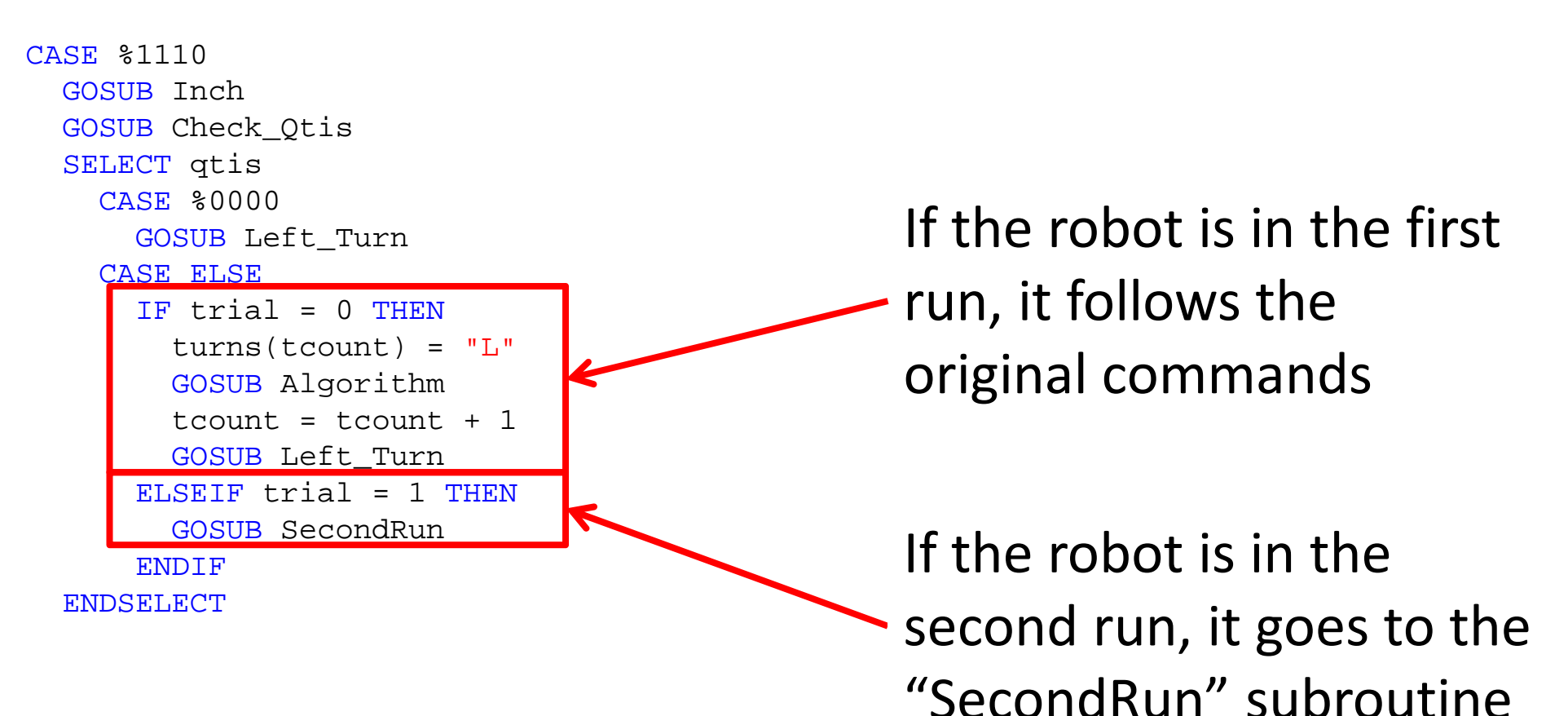

#### Then we modify the %1111 case:

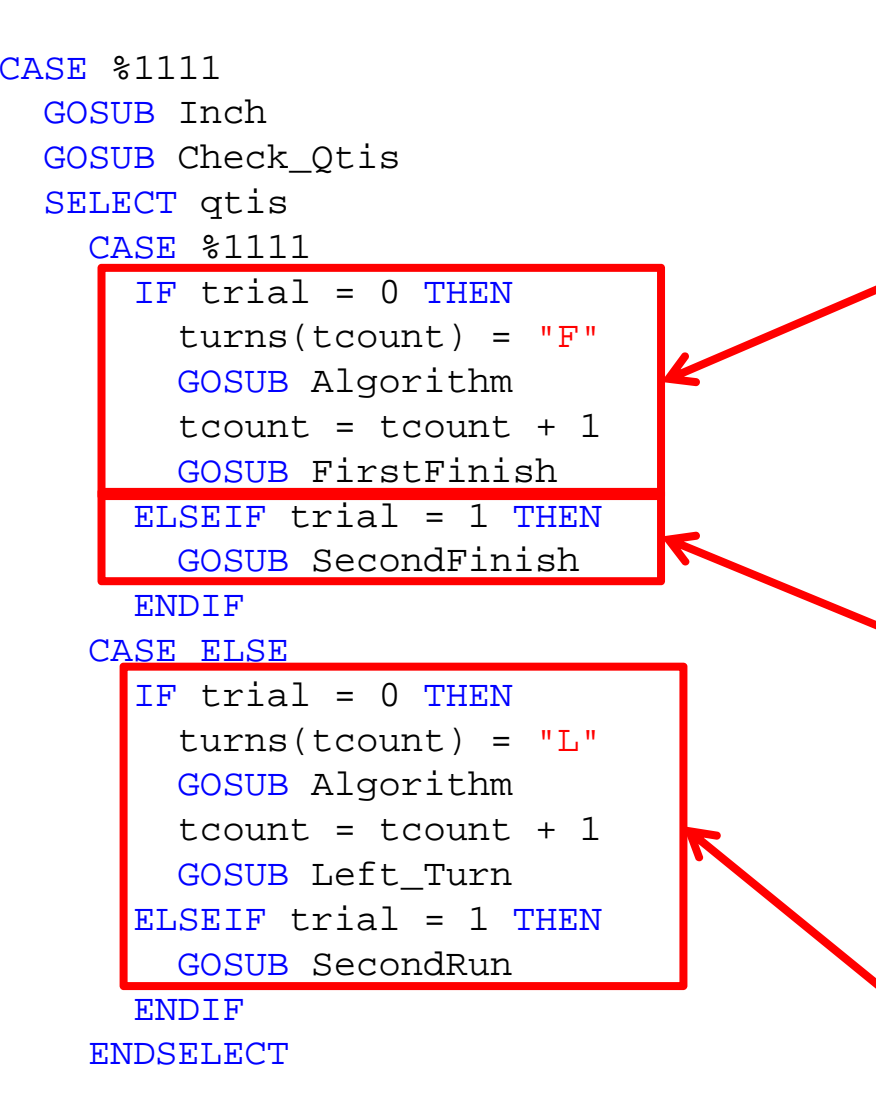

If the robot reaches the finish in the first run, it stores the "F" and goes to the "FirstFinish" subroutine

If the robot reaches the finish in the second run, it goes to the "SecondFinish" subroutine

If the robot reaches a 4way or End-T, if follows commands similar to the other turns.

#### The "SecondRun" subroutine:

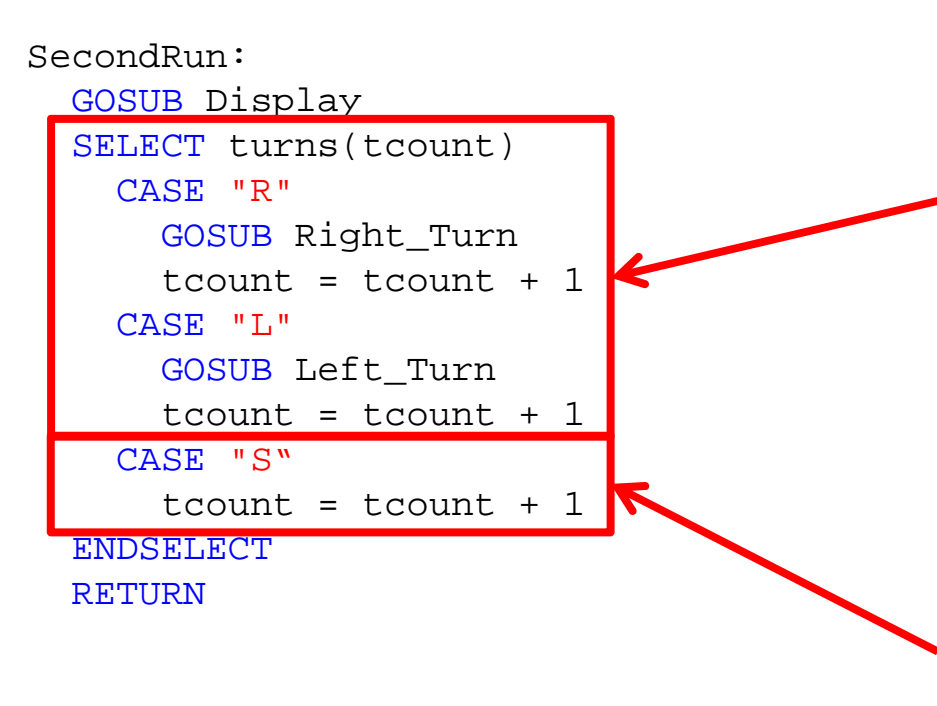

Each time the bot comes to a turn in the second run, it reads the "turns" variable, follows the directions, and advances the tcount by one.

If the directions indicate "S" then no turn is made, but the tcount must be advanced.

### The "FirstFinish" subroutine:

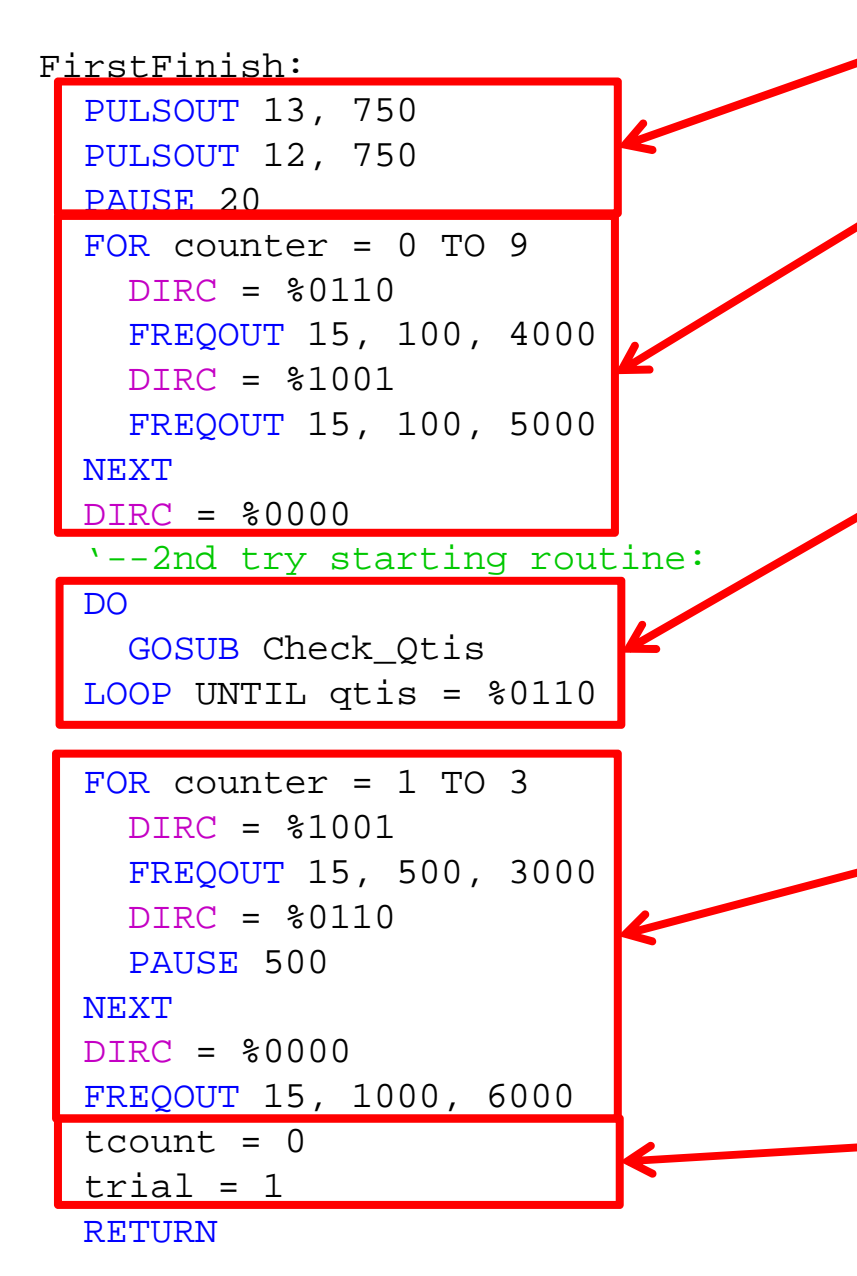

The robot should stop… and can do a light and sound sequence (optional)

#### **Most important part:**

The bot must constantly check the Qtis while waiting to be put back on the line.

A starting signal should be used. Any light/sound sequence can be used, but must be at least 2 seconds.

Finally, the tcount is reset and the trial is set to " $1"$  ( $2<sup>nd</sup>$  run)

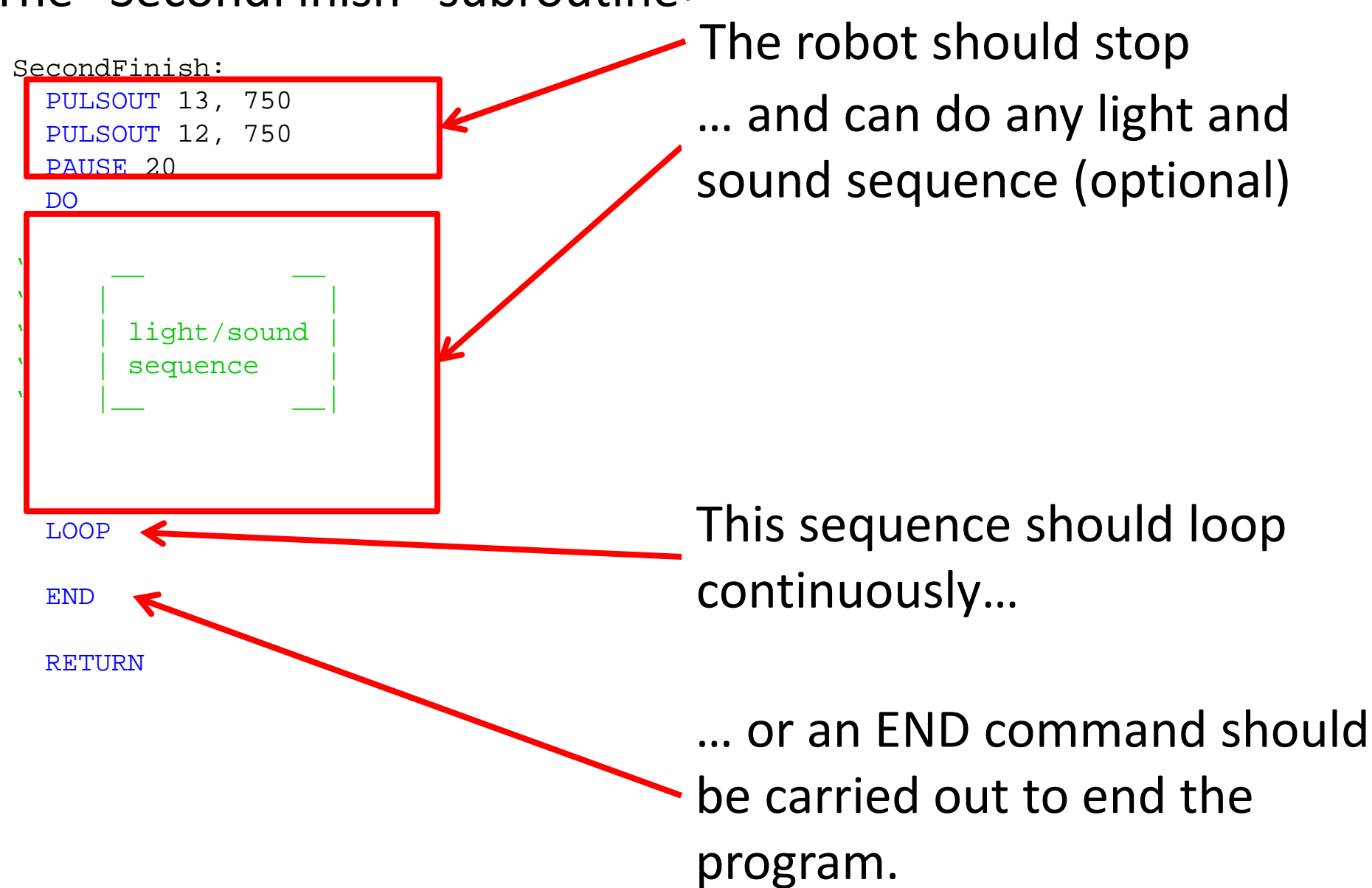

#### The "SecondFinish" subroutine:

You should now have a working robot that will go through the maze once, storing the turns and correcting the wrong turns; then it will go through the maze a second time, following the shortest route to the finish.